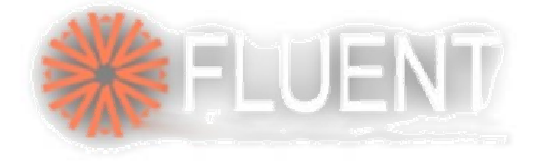

### Exploring Journals Exploring Journals with **Gambit and Fluent**

A. Mukhopadhyay am $@$ fluent.com

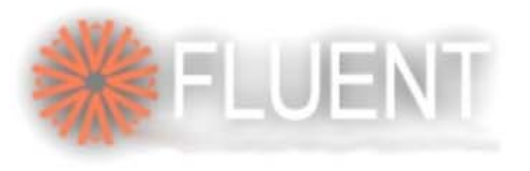

### Objectives...

- • Ease of use during
	- Parametric study
	- Repeat study with changes in process parameters
	- Minor design changes
	- Scale up
	- Sensitivity analysis
- • Think of setting up a complicated matrix of case studies and accomplish the study by not-so-savvy helping hands
	- Large scale CFD deployment
- • Improvise equipments/processes or practices based on systematic analysis
	- Automate most components of the analysis procedure to maximize analysis productivity and reduce probability of user error

2

- • Embed CFD on front-end of your choice
	- Fluent / gambit / Excel
- •Journals are very effective tools for CFD record keeping

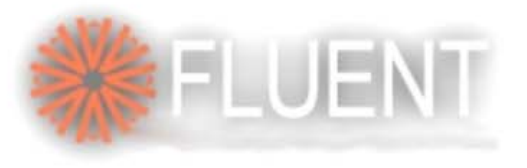

### **Outline**

- • Journaling in Gambit
	- Basis of Journal Files
	- Parameters: Scalars and Arrays
	- Special Constants
	- Expressions: Arithmetic, Logical and String
	- Functions: String and Arithmetic
	- DO and IF-THEN-ELSE Commands
	- Steps to parameterize GAMBIT Journals
- • Journaling in Fluent
	- Text User Interface (TUI)
	- Parameterize variables in TUI
	- Create your own GUI in Fluent
	- Run Gambit journal in the back ground
	- Post-processing and html reports through journals
	- Easy post-processing of previously stored transient data
- •Excel to drive gambit and fluent

**User Services Center** w.fluentusers.com

3

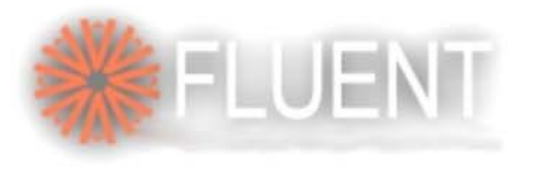

### Journal Files

- • Journal File:
	- Executable list of Gambit commands
		- Created automatically by Gambit from GUI and TUI
		- Can be edited or created externally with text editor
	- Journals are small easy to transfer, e-mail, store
- • Uses:
	- Can be parameterized, comments can be added
	- Easy recovery from a crash or power loss
	- Edit existing commands to create new ones
	- Information about a model can be found without the need to run GAMBIT

4

– Bugs can easily be reproduced - faster fixing

**User Services Center** tienfusers.com

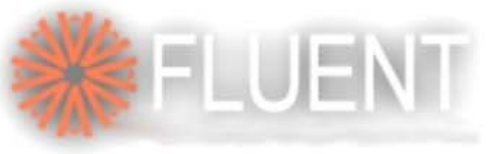

### **Fluent Software Training** Running Journal Files

- • Journal files can be processed in two ways:
	- Batch mode (Run)
		- All commands processed without interruption
		- • "read pause" command will force interrupt with resume option appearing
	- Interactive mode (Edit/Run)
		- • Includes text editor for easy modifications
			- Mark lines in process field to activate for processing
			- Editable text field
			- Right click text field for more options
			- Auto or Step through activated process lines

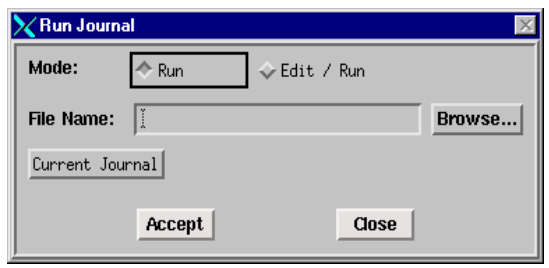

**UGM 2003** 

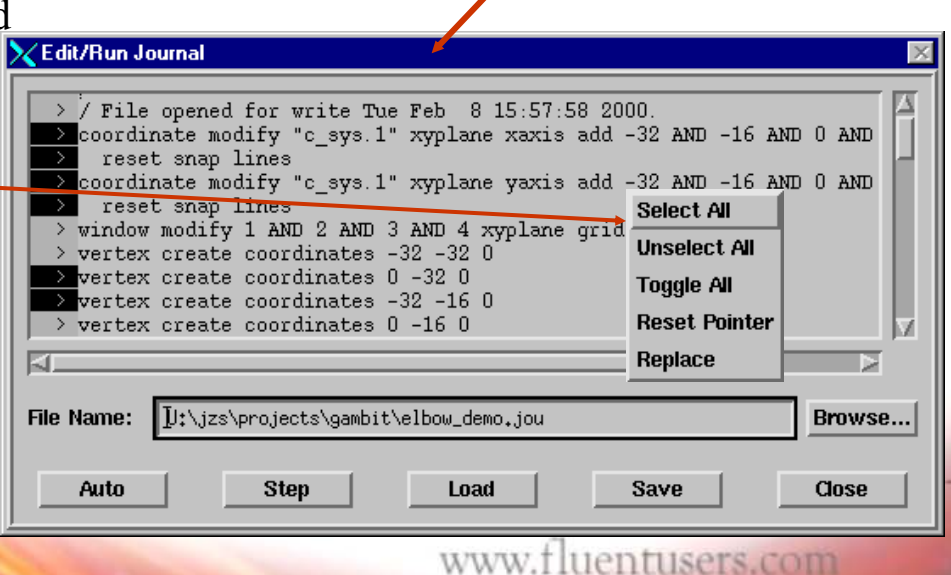

#### **Fluent Software Training UGM 2003** Journal File: Parametric Modeling

• Parameters (including arrays), control-blocks, do-loops, arithmetic functions, etc., can be used in the Journal File for simplifying parametric studies.

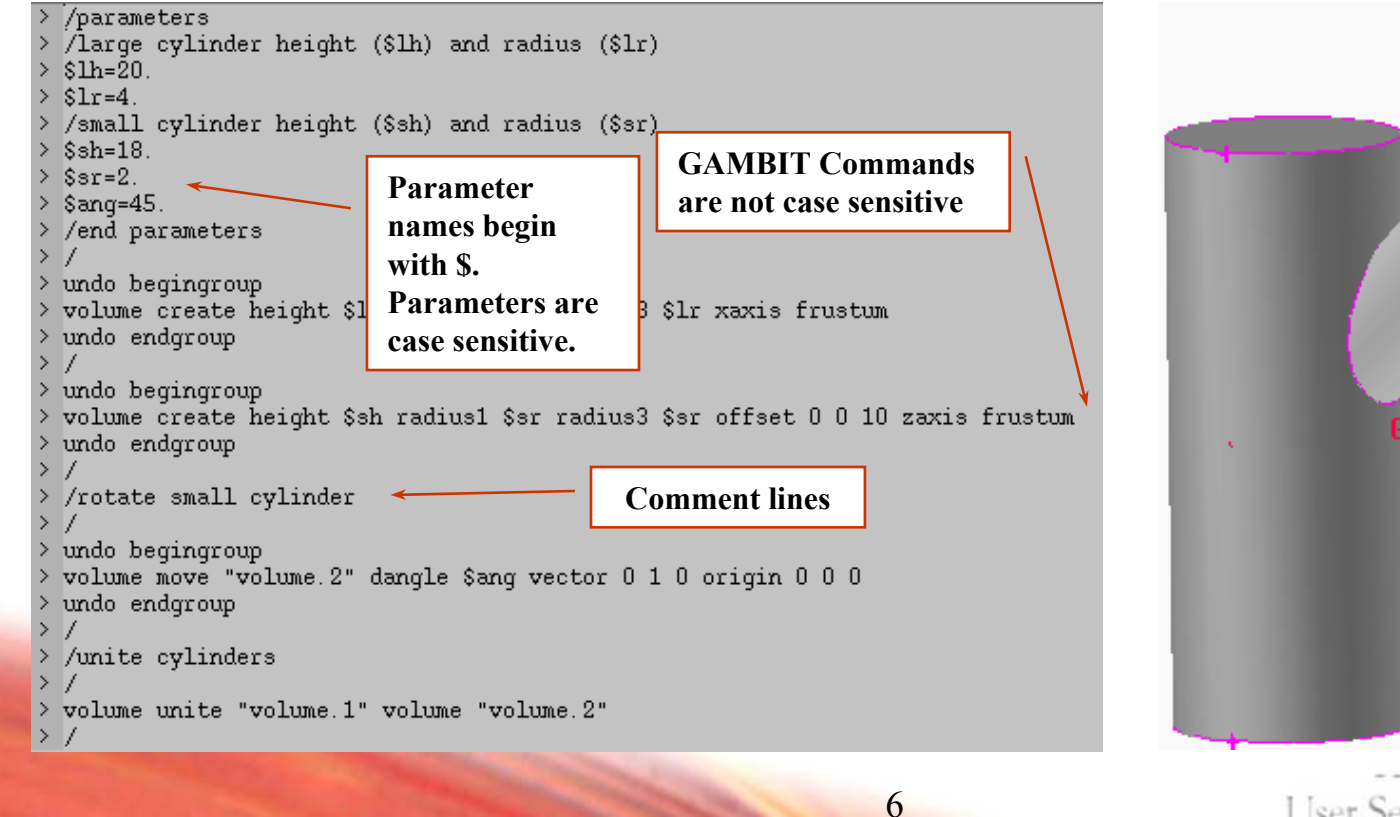

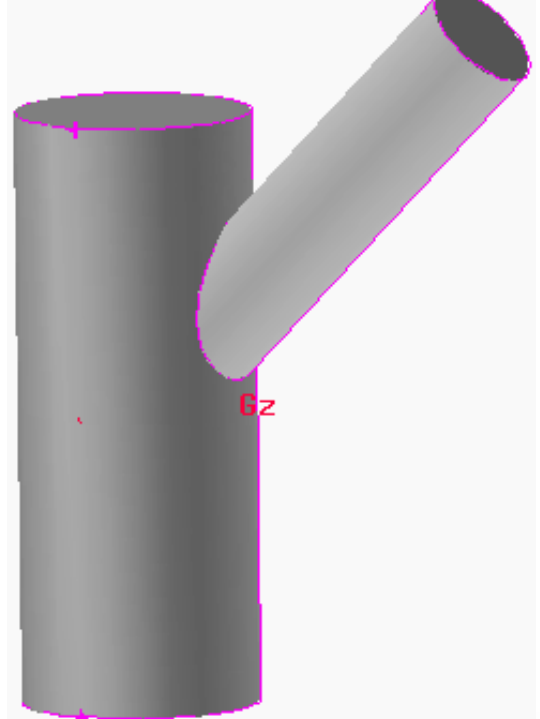

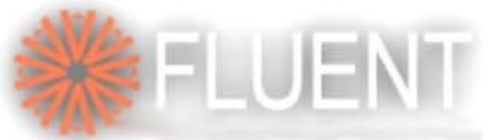

# Command Interpreter (1)

- •Commands are not case sensitive
- • Comments begin with **/**
	- **/ This is a comment line**
- • Continue statements with **\**
	- **vertex create coordinates \ 0.0 1.0 2.0**
- • Special commands
	- **reset** (deletes all entities)
	- **reset mesh** (deletes all mesh)
	- **read file "***filename***"** (reads a journal file)
	- **read pause** (pauses journal when using the **Run** (not **Run/Edit**) option; click **Resume** button to continue)

7

• All commands and arguments are documented in *GAMBIT Command Reference Guide*

**User Services Center** w.fluentusers.com

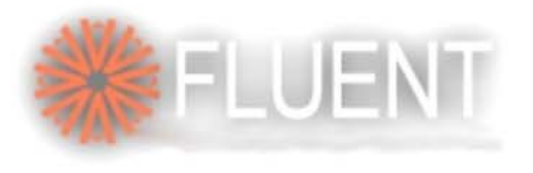

### Parameters

8

- •Scalar or Array
- •Numeric or string
- • Defined by: \$param = *value*
	- param = name of parameter
	- *value* = numeric or string value of parameter
- • Name of parameter
	- Must start with \$
	- Is not case sensitive (**\$length** same as **\$LENGTH**)

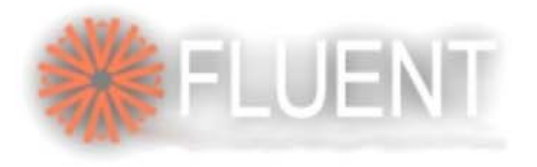

 $sr = 2$ 

**Fluent Software Training UGM 2003** 

# Scalar: Pipe

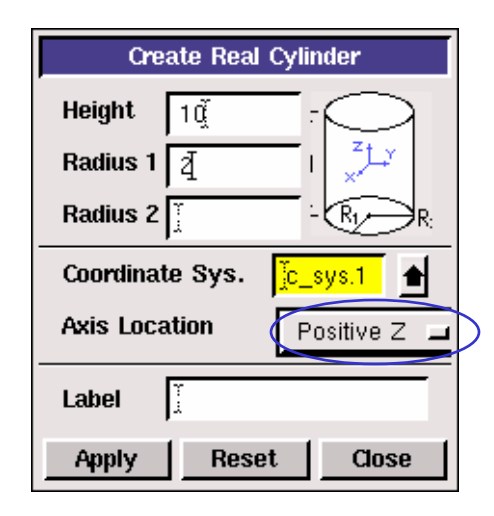

Cylinder: Height = 10, Radius =  $2$ 

Axis Location: Positive Z

Center of the cylinder is offset (Height / 2) in the  $+ z$  direction from the origin of the active coordinate system

```
offsets in the x, y and z directions
```
**/original journal file volume create height 10 radius1 2 radius3 2 offset 0 0 0 zaxis frustum volume create height 10 radius1 2 radius3 2 offset 0 0 5 zaxis frustum /modified journal file with parameters for height (\$h) & radius (\$r) \$h = 10 Positive ZCentered Z**

#### Use Parenthesis

**volume create height \$h radius1 \$r radius3 \$r offset 0 0 (\$h/2) zaxis frustum**

9

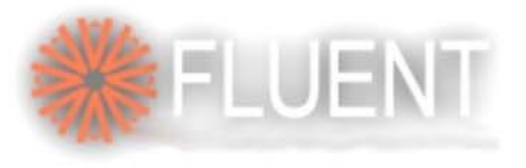

# Array (1)

- •Define arrays by **declare**  $\text{Sp}[(n_1):m_1, (n_2):m_2, \ldots]$ 
	- Where **p** is the name of the parameter
	- **<sup>n</sup>** is the starting index ({} indicate this is optional; default is 1)
	- **<sup>m</sup>** is the range of the dimension
	- Square brackets [] are necessary
- $\bullet$  Elements in the array still need to have values assigned to them
	- **\$p[1,2]= 6.5**
- $\bullet$  **declare \$sides[4]** Creates **\$sides[1], \$sides[2], \$sides[3], \$sides[4]**
- $\bullet$  **declare \$tri[2:3]** Creates **\$tri[2], \$tri[3], \$tri[4]**
- $\bullet$  **declare \$sqr[3, 2]** Creates **\$sqr[1,1], \$sqr[1,2], \$sqr[2,1] \$sqr[2,2], \$sqr[3,1], \$sqr[3,2]**

10

 $\bullet$ **declare \$matrix[0:3, 5:2]** Creates

> **\$matrix[0,5], \$matrix[0,6] \$matrix[1,5], \$matrix[1,6] \$matrix[2,5], \$matrix[2,6]**

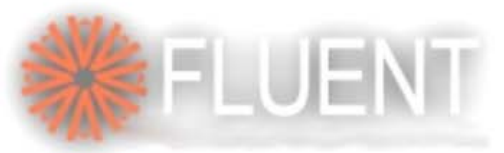

### Array (2): Multiple Pipes

11

#### **declare \$p[3,2]**

**1st dimension is the pipe number (1, 2 or 3) 2n<sup>d</sup> dimension is the radius (1) or height (2)**

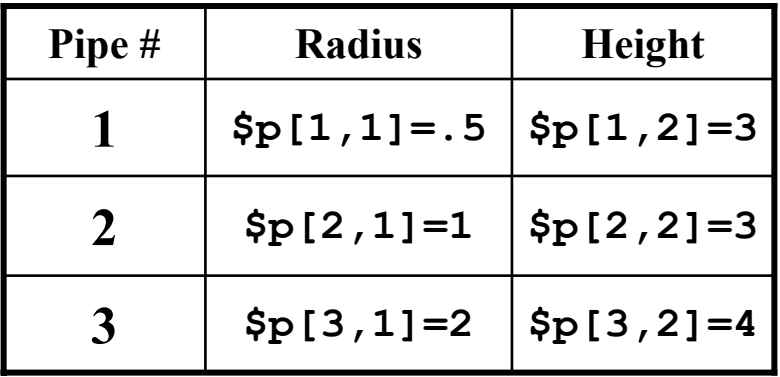

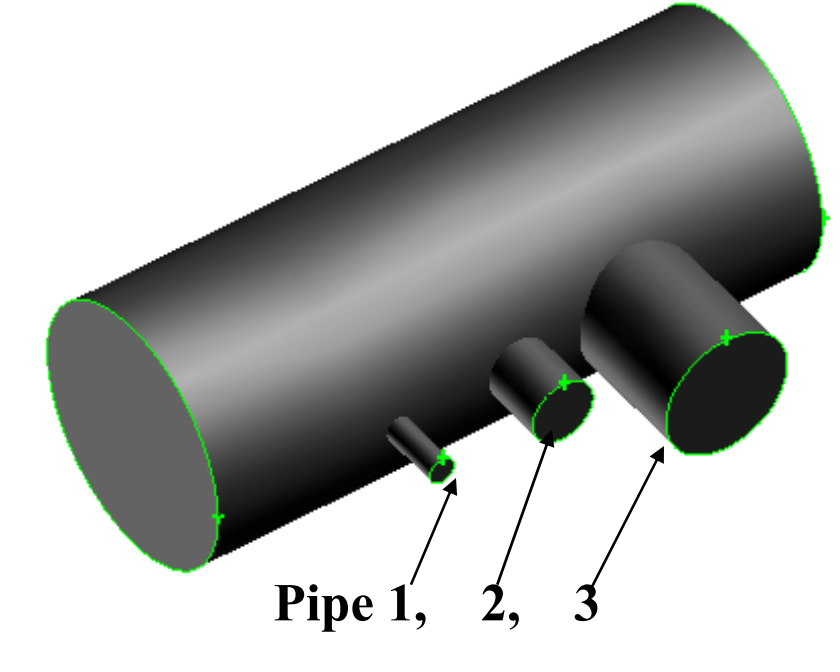

•Globally available constants:

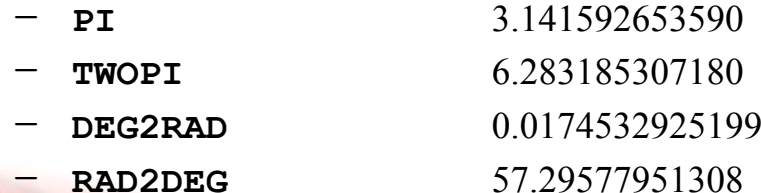

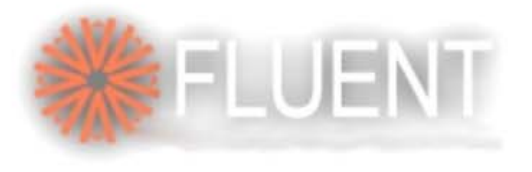

### **Expressions**

- •Arithmetic, logical, or string
- • Enclose in **parentheses** when used as arguments to commands, **IF** statements, or **DO** conditions

```
volume create height $h radius1 $r radius3 $r \
             offset 0 0 ($h/2) zaxis frustum
```
**User Services Center** www.fluentusers.com

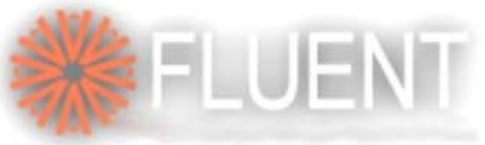

### Arithmetic Expressions

- •Evaluate to numeric results
- • FORTRAN-like syntax
	- *E1 op E2* where *E1* and *E2* can also be expressions, and *op (refers to operators)* is
		- **<sup>+</sup>** (addition)
		- **-** (subtraction)
		- **\*** (multiplication)
		- **/** (division)
		- **^** (exponentiation, note difference from FORTRAN)
	- Order of operations is **^ \* / + -**
	- Use parentheses to override

 Examples: – **\$x + 10** – **-5.0 \* \$a / \$b** – **3^3.5 + 4 \* \$y** – **(3^3.5 + 4) \* \$y**

•

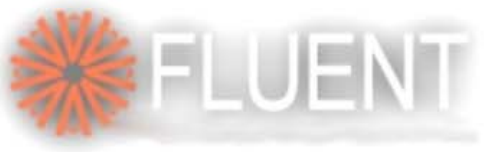

## Logical Expressions

- •Evaluate to "true" or "false"
- • FORTRAN syntax
	- E1 .*op*. E2

where E1 and E2 are expressions, and

.*op*. is

- **.GT.** (greater than)
- **.LT.** (less than)
- **.GE.** (greater than or equal to)
- **.LE.** (less than or equal to)
- **.EQ.** (equal to)
- **.NE.** (not equal to)
- **. AND.** (true if both E1 and E2 are true)
- **.OR.** (true if either or both are true)
- **.NOT.** E1 (true if E1 is false)

• Examples**:** –**\$x .lt. 5** –**\$y .gt. 10** –**(\$a.eq.4).and.((\$b+\$c).lt.\$d)** –**.not. \$z**

> **User Services Center** www.fluentusers.com

14

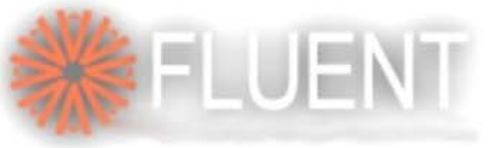

# String Expressions

- • String parameters defined as **\$name = "GAMBIT"**
- • Enclose string constants in double-quotes
	- **"volume.1"**
	- **"fluid"**
- Concatenation*: str1* **+** *str2*
	- **\$base = "volume"**
	- **\$extension = ".one"**
	- **\$label = \$base + \$extension** yields **"volume.one"**
	- **\$gam = "/usr/" + "gambit"** yields **"/usr/gambit"**

**User Services Center** www.fluentusers.com

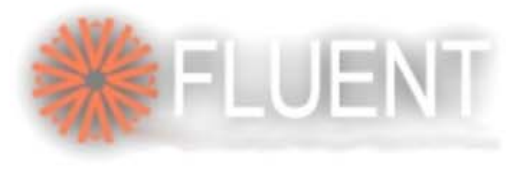

### Functions

- •Function can be used in any expression
- •Return a single numerical, logical, or string value
- •Not case sensitive (with exceptions)
- • Arguments are constants or expressions enclosed in parentheses
	- **ABS(***exp***)**
	- **COS(***exp***)**

**User Services Center** www.fluentusers.com

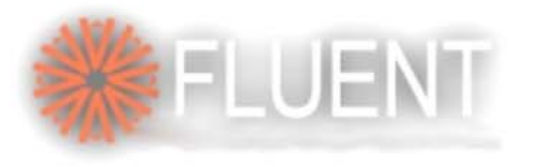

## String Functions

- • Many string functions available, such as **STRLEN, STRCMP**  and **CSTRCMP**
- **STRLEN:** number of characters in a string
	- **\$x= STRLEN("title")**<sup>⇒</sup> **\$x=5**
- **STRCMP**: string compare (Case sensitive)
	- **\$y= CSTRCMP ("ABD","abd")** <sup>⇒</sup> **\$y=-1**
- **CSTRCMP**: case insensitive string compare
	- **\$y= CSTRCMP ("ABD","abd")** <sup>⇒</sup> **\$y=0**

**User Services Center** www.fluentusers.com

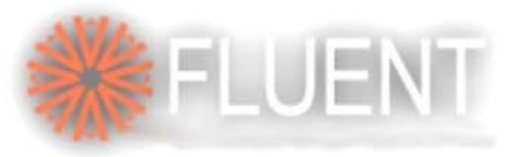

### Arithmetic Functions : Trigonometric

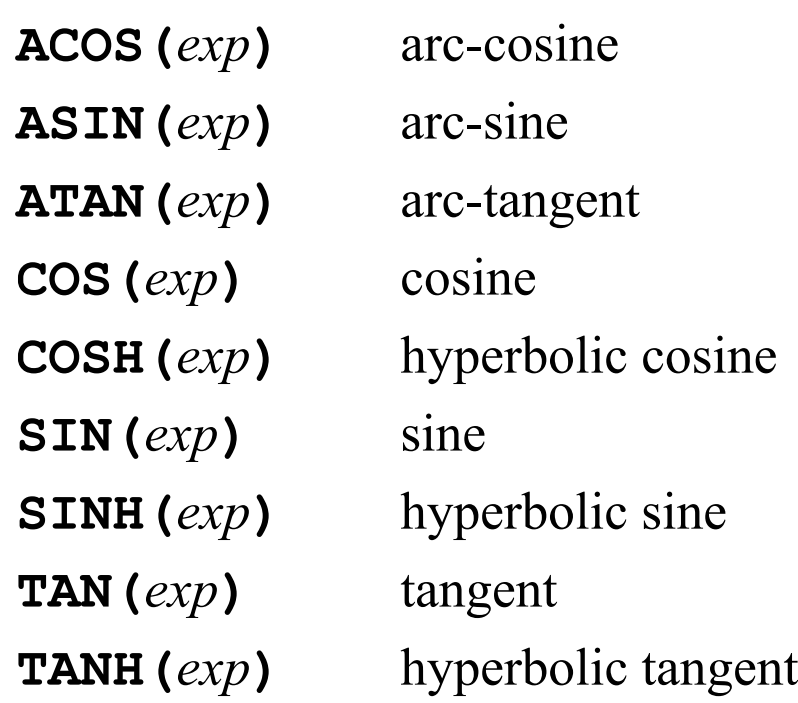

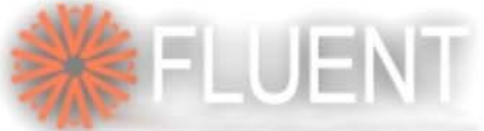

## Arithmetic Functions : Miscellaneous

**EXP(***exp***)** exponential **INT(***exp***)** integer truncation **LOG(***exp***)** natural logarithm **LOG10(***exp***)** base 10 logarithm **SQRT(***exp***)** square root

**ABS(***exp***)** absolute value **MAX(***exp1***,***exp2***)** maximum of *exp1* and *exp2* **MIN(***exp1***,***exp2***)** minimum of *exp1* and *exp2* **MOD(***exp1***,***exp2***)** modulo (remainder) of *exp1***/***exp2* **POW** (*exp1*, *exp*<sub>2</sub>) same as  $exp1$ <sup> $\sim$ </sup> $exp2$ **SIGN** (*exp*)  $-1.0$  if  $exp < 0$ , else 1.0

> **User Services Center** www.fluentusers.com

**Fluent Software Training** 

19

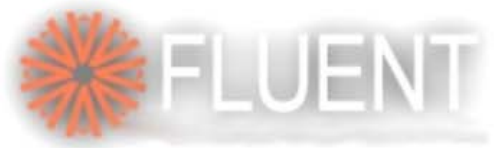

### Important String & Database Functions

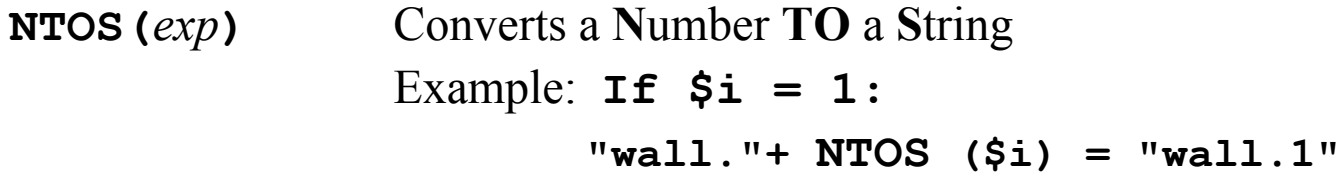

**LASTID(***tag***)** ID of last-created entity, *tag* <sup>=</sup>

**ve\_id** or **<sup>1</sup>**(vertex) **ed\_id** or **<sup>2</sup>**(edge) **fa\_id** or **<sup>3</sup>**(face) **vo\_id** or **<sup>4</sup>**(volume) **gr\_id** or **<sup>5</sup>**(group) **cs\_id** or **<sup>6</sup>**(coordinate system) **bl** id or **7** (boundary layer)

Example: If five vertices has been created:

**LASTID**(**ve**  $id$ ) or **LASTID**(**1**) = 5

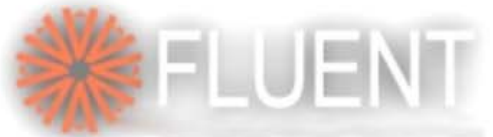

## Useful Database Functions (1)

- • **ARCLEN(edge)**
	- Returns the length of a specified edge
	- If no edge name is specified, ARCLEN returns length of the shortest edge

**\$X = ARCLEN("edge.17")**

- • **BBOX(entity)**
	- Returns array of six Cartesian coordinate values of diagonally opposed corners on a rectangular box that bounds individual entity (vertex, edge, face, volume, or group) or the entire model
	- The array values are reported in the order: xmin, ymin, zmin, xmax, ymax, zmax

**\$X = BBOX("volume.3")**

– If no entity name is specified, GAMBIT returns values of the box bounding the entire model

**User Services Center** www.fluentusers.com

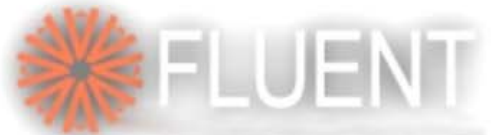

**UGM 2003** 

## Useful Database Functions (2)

- • **ENT2LOC(entity)**
	- Returns the coordinates of the center point of the *entity*

**\$X = ENT2LOC("face.13")**

- • **LOC2ENT(return\_type, x, y, z)**
	- Returns entity name in closest proximity to a specified coordinate location
	- 'return\_type' specifies the type of entity to be located
	- (x,y,z) represent coordinates of the search point

**\$X = LOC2ENT(t\_fa, 116, 57, 209)**

- • **RETLABEL(entity\_type, n)**
	- Returns the last nth entity name used in the model for a specified entity type

 $$X = RETLABEL(tve, 2)$ 

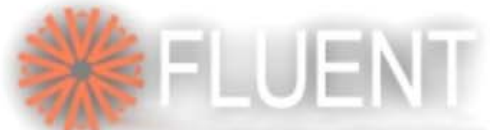

# Useful Database Functions (3)

- • **LISTENTITY(***return\_type, filter\_type, filter\_entity***)**
	- Returns a string-array with the filtered list of entities, zone definitions, coordinate systems, boundary layers, or size functions of a specified type currently existing in the model
		- $$X = LISTENTITY(t ed, t fa, "face.5")$

– returns array of all edges of face.5

**\$X = LISTENTITY("t\_bl")**

– returns all boundary layer names

•For more functions and more details on any of these functions see:

**file://~/fluent.inc/gambit2.0.4/help/html/users\_guide/ug0b.htm** Replace the "**~**" with the installation path name on your system Also change the appropriate **gambit-version** number

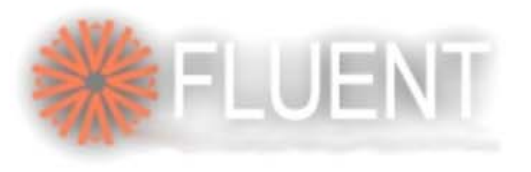

### System Functions

- • **FILEEXISTS(***filename***)**
	- Flag indicating the existence(1) or nonexistence(0) of a specified file

**\$X = FILEEXISTS("model\_01.jou")**

- • **GETCWD()**
	- String for current working directory

 $$X =$  GETCWD()

- • **GETENV(***env\_variable***)**
	- Get value of the environment variable, *env\_variable*

**\$X = GETENV("GAMBITROOT")**

- • **UNAME()**
	- Name of current operating system

 $$X = UNAME()$ 

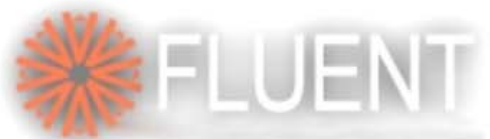

## **Set Parameter by String Concatenation**

**/journal file for creation of a pipe of varying height /parameter definition /\$h is the height of the pipe \$h= 6.4**

**•••**

**/commands for the creation of the pipe, meshing and /definition of boundary zones**

**•••**

**/commands to export the mesh solver select "FLUENT 5/6" \$title = "pipe-" \$end = ".msh" \$id = \$title + NTOS (\$h) + \$end export fluent5 \$id /**This journal file will export a file named: **pipe-6.4.msh**

*FIDAP users: solver select "FIDAP"*

*\$end = ".FDNEUT"*

*export fidap \$id*

*Exported file: pipe-6.4.FDNEUT*

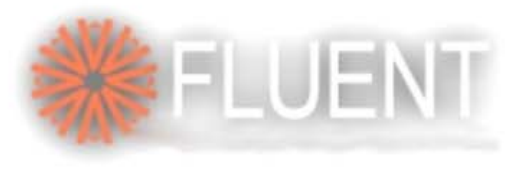

### DO Loops (1)

- • Syntax
	- **DO PARA "\$***param***" INIT** *exp1* **COND(***cond***) INCR** *exp2 commands*

**ENDDO**

- • Where
	- **PARA -** loop parameter
		- •**\$***param* must be defined before loop
		- Its value is overwritten by the initialization of the DO Loop
	- **INIT -** initial value of the loop parameter
	- **COND -** condition
		- Example: **(***cond***)** <sup>=</sup>**(\$param .le. 5)**
	- **INCR -** increment
	- **INIT** and **INCR** are optional; if one of them is not defined, its value is set to 1 (i.e. **\$***param* is initialized to be 1 or is incremented by 1)

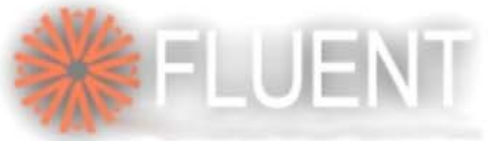

### DO Loops (2): Example

• The following GAMBIT journal creates 36 vertices at every integer position in the x-y plane, where  $0 \le x, y \le 5$ 

```
$i = 0
\$j = 0
$imax = 5
$jmax = 5
do para "$i" init 0 cond ($i .le. $imax)
do para "$j" init 0 cond ($j .le. $jmax)
    vertex create coordinates $i $j 0
  enddoenddo
```
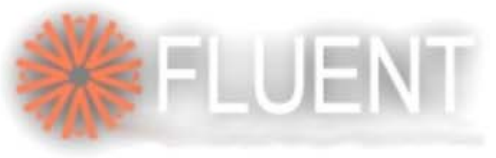

### DO Loops (3): Example

• The following GAMBIT journal creates a set of grid points (9 x 9) which are used to approximate a surface which is defined by

```
z = .15\sin(\pi x)\cos(\pi y/2)
```

```
$i = 0$imax = 2
 $j = 0$<b>imax</b> = 2$inc = .25
 $fact = .15
 do para "$i" init 0 cond ($i.le.$imax) incr $inc
 do para "$j" init 0 cond ($j.le.$jmax) incr $inc
   vertex create coordinate $i $j ($fact*sin(RAD2DEG*PI*$i)\ *cos(RAD2DEG*PI*$j/2)) 
  enddoenddo$vertices = LISTENTITY(t_ve)
face create vertices $vertices rowdimension 9
```
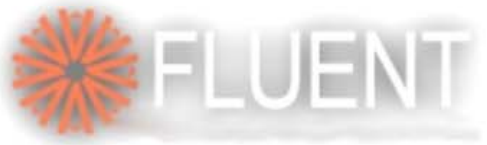

### IF-THEN-ELSE Blocks (1)

- • Syntax
	- **IF COND (***exp***)**

*true-commands*

#### **ELSE**

*false-commands*

**ENDIF**

- • Where
	- **COND -** condition
		- Example: **(***exp***)** <sup>=</sup>**(\$param .le. 5)**
	- **ELSE** and *false-commands* are optional
	- Can be nested
	- No **ELSEIF** defined (must use nested **IF**)

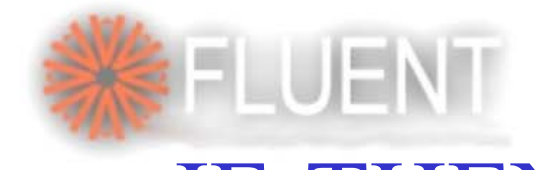

**Fluent Software Training** IF-THEN-ELSE Blocks (2)

• In the following Gambit journal the condition is false and a coarse grid is created

```
/coarse grid: a = - 1
/fine grid: a = 1
$a=-1if cond ($a .gt. 0) 
volume mesh "volume.1" cooper source "face.1" \
                              "face.3" size 1elsevolume mesh "volume.1" cooper source "face.1" \
                              "face.3" size 10
```
**endif**

**User Services Center** www.fluentusers.com

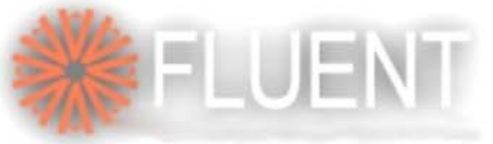

### Current Limitations

- • Parameter definition in the **Edit - Parameters** form does not produce journal commands
- •Parameters and expressions can **NOT** be used within the GUI
- **Edit – Parameters Form**• Journals produced by GAMBIT contain the *values* of parameters and expressions, **not** the parameters/expressions themselves

31

- • Batch execution of Journal files can be paused but not cancelled or revoked
- •• **Control-C** ( $\textdegree$ C) or any other interruption is not available

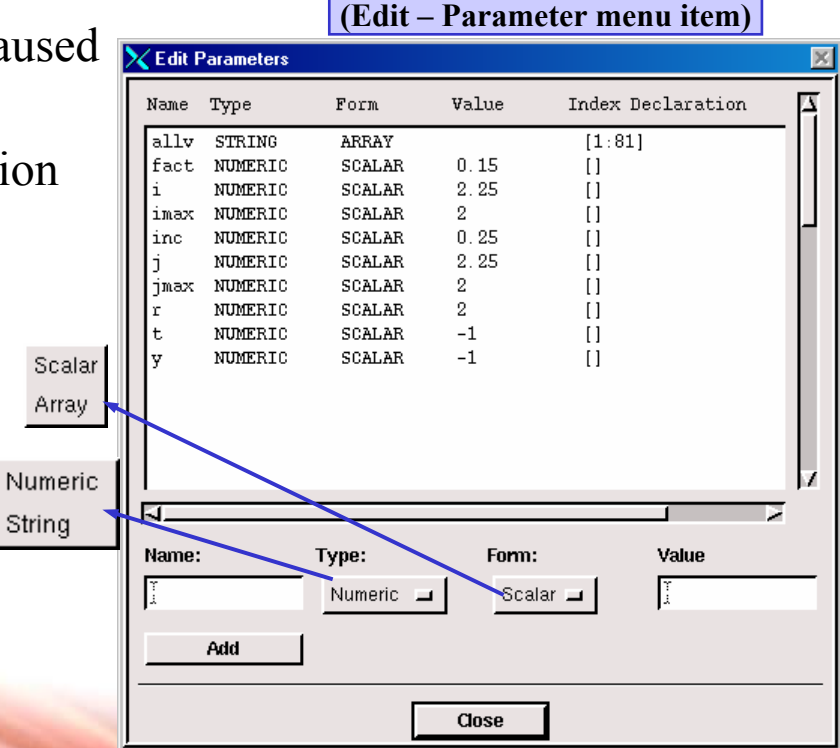

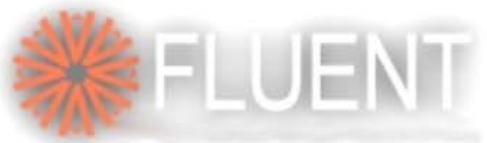

### Steps to Parameterize GAMBIT Journals

- • Build initial model with GUI
	- First use a set of basic numerical values
	- Mesh model and specify Boundary Types
	- Save journal file with unique name
- • Editing the journal file:
	- Define key parameters at the top of the file and include comments
	- Replace values with parameters throughout
- • Check the journal file:
	- Replay the journal to make sure that parameters were defined and used correctly
	- List of all parameters and their current values can be checked (Editparameters form)

**User Services Center** tienfusers.com

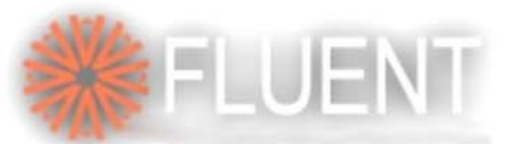

### Additional Info on Journals

- •Journal from any dbs can be restored by: **gambit a –res b.jou**
- • A journal file can call (nested) another journal file **READ FILE "small.jou"**
- A journal file can be written in one of formats: original name, last-id based or location based
	- The corresponding variable, **JOURNAL\_ENTITY**, can be set on the "Edit Defaults" form as:

 $0 = \text{org. name}, 1 = \text{LASTID}, 2 = \text{Location based}$ 

- • Make sure to identify and limit ranges to retain topological integrity to the original journal
	- If the topology changes for a "valid" range of parameter values, separate journals need to be maintained corresponding to each valid topology

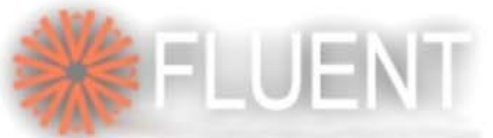

### Summary of Journal File Uses

- •Parameterized journals can save large amounts of time for parametric studies
- • The **DO** loops and **IF-ELSE** blocks can be used to control events in the journal file
- • Time spent up-front thinking about how to best parameterize your journals can save time later in the process
- • GAMBIT journal files can be combined with FIDAP journal files.
	- – allows parameters to be defined only once if any of the boundary conditions depend on the parameterized geometry.

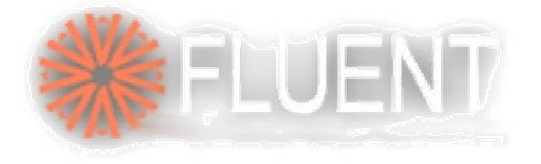

### **Fluent Journals**

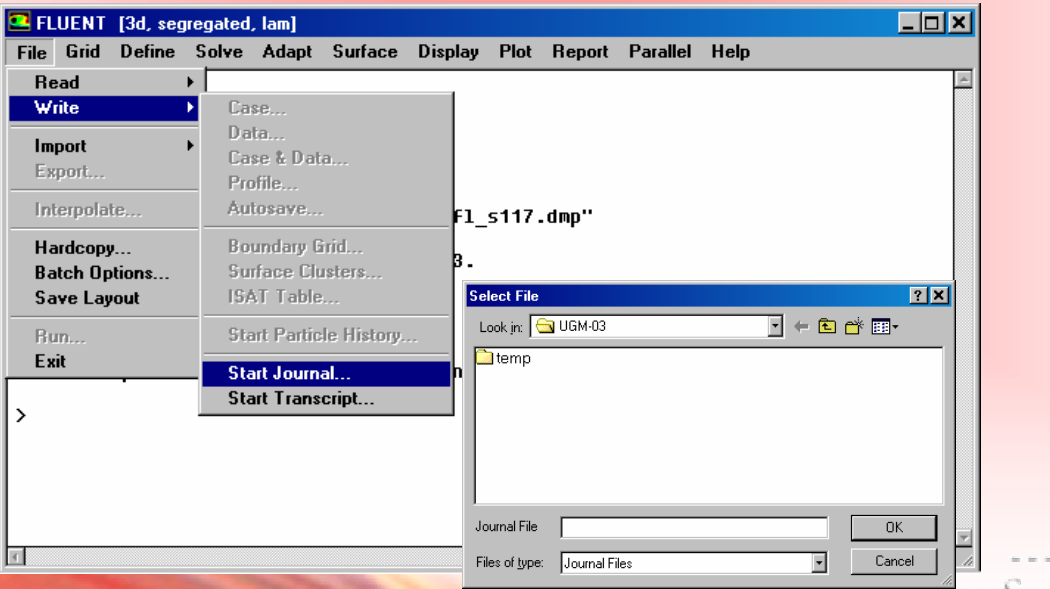

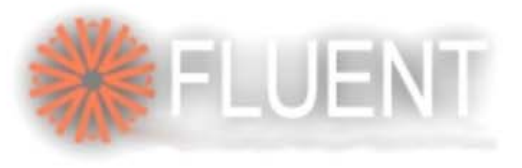

## Journals in Fluent

- • A fluent journal can be created in 2 ways
	- A cortex based journal recording from the **GUI**
	- Writing clean short easy-to-follow journal using **TUI**
- •We will briefly show how to record GUI journal / macro
- •TUI based journal creation is more reusable and editable
- •A brief introduction to Fluent Architecture would be useful
- •Let's go with the flow of setting up a case, running and postprocessing

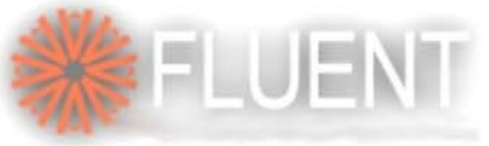

## Fluent Architecture

- • Note that Fluent is build on a custom client-server architecture
	- It has a user-interfacing process, **cortex**, (I/O, post-processing, solver-setting)
	- And a **solver** process (can be several processes for parallel execution)
	- Both GUI and TUI interfaces are available to communicate between the cortex and the solver
	- Like gambit creation of journal and transcript files are possible
	- Unlike gambit, journals and transcripts are not created by default user has to choose to create the journal and/or transcripts
- •In Fluent GUI lingo, "journal" is interchangeable with "macro"
	- Both follows the syntax of SCHEME an interpreter based language
- •Description of 'Scheme' is kept beyond the scope of this presentation

# Recording & Reusing the Journal

- • To record the entire case setup, running the case, and post-processing, follow the sequence:
	- Start appropriate Fluent version
	- Visit **File-Write-Start\_Journal** menu and provide a journal file name (say, my\_case.jou)
	- Go about reading the mesh, setting the case, iterating, case and data saving and even post-processing
	- Visit **File-Write-Stop\_Journal** menu (this will save my case.jou on the disk)
- • Remember to move the case & data file to other names, before reusing the my case.jou for a new mesh
	- The new mesh file should have the same name as the previous one
	- – Visit **File-Read-Journal** menu and read in my case.jou
	- This will follow the foot step of the previous run

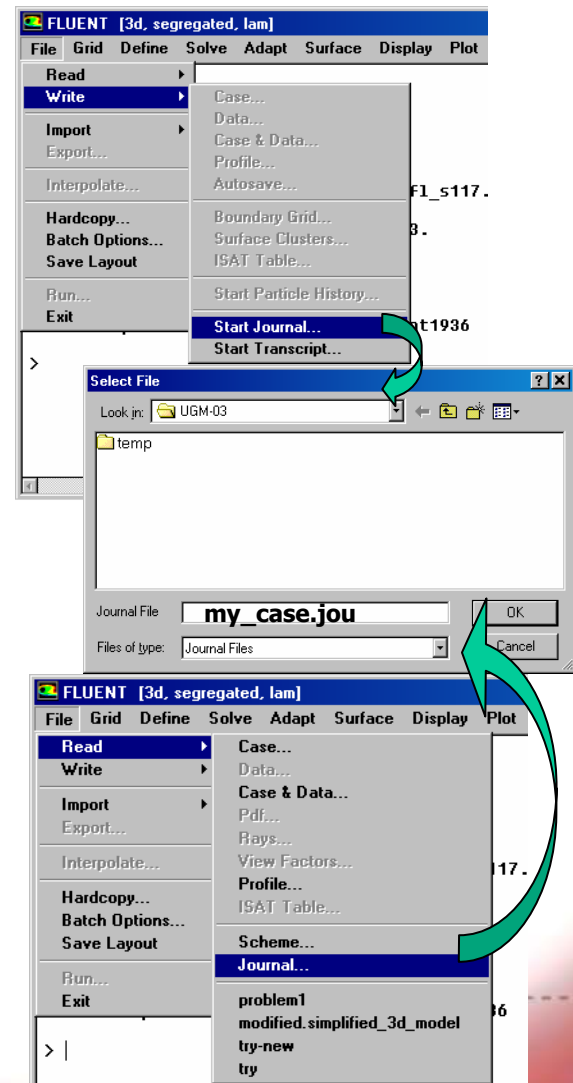

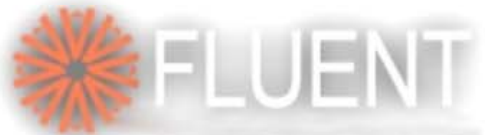

## The Cortex Journal File

39

- • Although, the syntax is quite repetitive, it is not very lucid
- $\bullet$ very easy
	- Change the mesh file name
	- Change fluid properties and/or boundary conditions
	- Change case, data file names
	- Add extra post-processing

#### The my case.jou File

```
(cx-gui-do cx-activate-item "MenuBar*ReadSubMenu*Case...")
                                                      (cx-gui-do cx-set-text-entry "Select File*Text" "problem1.msh")
                                                      (cx-gui-do cx-activate-item "Select File*OK")
Also, useful editing the file is not \frac{(cx-gui-do}{cx-gui-do} cx-activate-item "MenuBar*GridMenu*Scale...")<br>
\frac{(cx-gui-do}{cx-gui-do} cx-activate-item "Scale Grid*Frame3 (Units Conver
                                                      (cx-qui-do cx-activate-item "Scale Grid*PanelButtons*PushButton1
                                                      (cx-gui-do cx-activate-item "Scale Grid*Frame3 (Units Conversion)
                                                      (cx-qui-do cx-activate-item "Scale Grid*PanelButtons*PushButton2
                                                      (cx-gui-do cx-activate-item "MenuBar*DefineMenu*Materials...")
                                                      (cx-qui-do cx-set-text-entry "Materials*Table1*Frame1*Table1*Te>
                                                      (cx-gui-do cx-set-real-entry-list "Materials*Frame2 (Properties)"
                                                      (cx-gui-do cx-set-real-entry-list "Materials*Frame2 (Properties)'
                                                      (cx-gui-do cx-activate-item "Materials*PanelButtons*PushButton1)
                                                      (cx-gui-do cx-activate-item "Question*OK")
                                                      (cx-gui-do cx-activate-item "Materials*PanelButtons*PushButton1)
                                                      (cx-gui-do cx-activate-item "MenuBar*WriteSubMenu*Case...")
                                                      (cx-gui-do cx-set-text-entry "Select File*Text" "problem1.cas.gz
                                                      (cx-gui-do cx-activate-item "Select File*OK")
                                                      (cx-gui-do cx-activate-item "MenuBar*DefineMenu*Boundary Conditi
                                                                   •••
•••(cx-gui-do cx-set-text-entry "Select File*Text" "problem1.cas.gz
                                                      (cx-qui-do cx-activate-item "Select File*OK")
                                                      (cx-qui-do cx-activate-item "Warning*OK")
                                                      (cx-qui-do cx-activate-item "MenuBar*WriteSubMenu*Stop Journal")
```
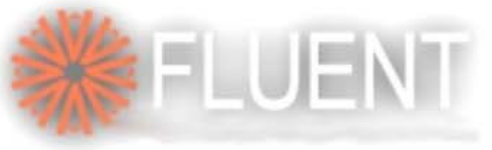

**User Services Center** 

www.fluentusers.com

### The TUI Journal File

- •These files can be generated even before actually setting up the first case itself
- •TUI based journal for the previous case can be rewritten as follows:

```
file read-case problem1.msh
grid scale 0.0254 0.0254 0.0254
define mat cc air poly y , 1000 n n y , 0.1 n n n n n y
define bc mfi mf-in y 0.05 n 0 n y y y
define bc po pr-out n 0 n n y
sol ini iniit 1000file wcd problem1.cas.gz y
exit y
```
- •The above is an exact replacement of the cortex based journal shown earlier
- $\bullet$  However, the user needs to study and write the TUI based commands in this case
	- Get the complete list of TUI commands at: **http://www.fluentusers.com/fluent6/doc/ori/html/tuilist/main\_pre.htm**
- •To replace various names, boundary conditions and material properties is very easy

<sup>40</sup>

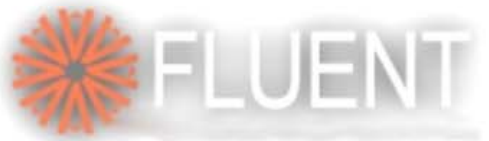

## Part Journals / Macros

- •Fluent **TUI** journals can be written for part of the job
- •Similarly, **GUI** based journals can be written out for part of the job too
- •Note that these journals are written out as a separate file (than case file)
- • A macro on the other hand can be written from the **Solve-Execute\_command** menu
- • Unless specifically saved using TUI command (**file write-macro** *filename*), these macro-s are available only in the current fluent session
- • To read back a previously saved macro, use TUI command: **file readmacro** *filename*

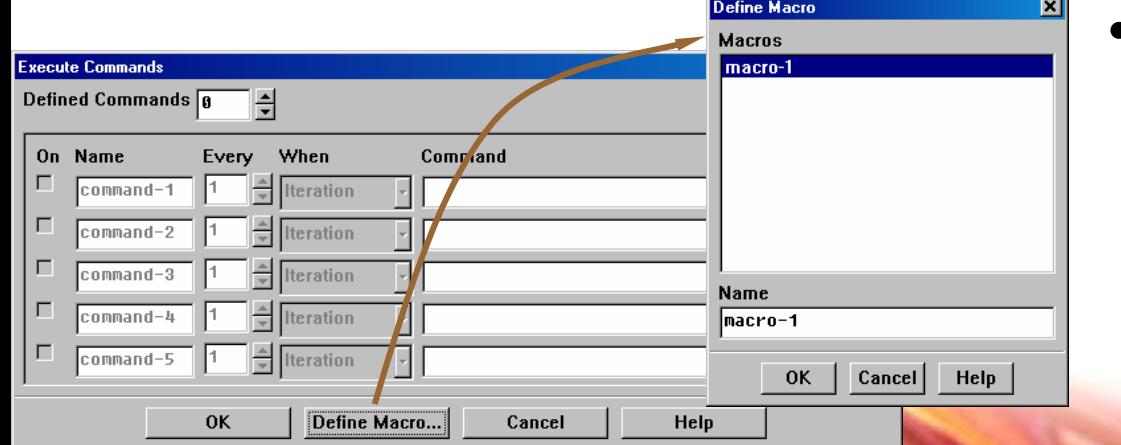

• These macro-s have exactly identical syntax and functions as the GUI journals

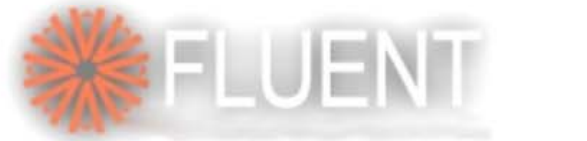

## Some TUI-Journal Examples

- • Post processing with such journals
- • The commands can be figured out in one of the two ways:
	- Visit the TUI command list on the help/documentation
	- Try out the commands from the root\_command, e.g., **Display**
- • Aspects of post-processing are covered **dis hard-copy fil-dpm-%t.tif** in a separate presentation
- $\bullet$  Such TUI journals are useful even for interactive runs for flawless postprocessing
	- Visit **Solve-Execute\_command** menu and set up a command to be executed at chosen frequency of iteration or timestep and write the command as:

```
file read-journal post.jou
```

```
dis set hard-copy x-r 0
dis set hard-copy y-r 0
dis set hard-copy landscape no
dis set hard-copy color-mode color
dis set g-s 3 4 6 1 5 ()
dis set g-z ()
dis set f-g y
dis set r-g y
dis part vel "injection-0" () , ,
dis view restore-view view-0dis set colors background "white"
dis set colors background "black"
```
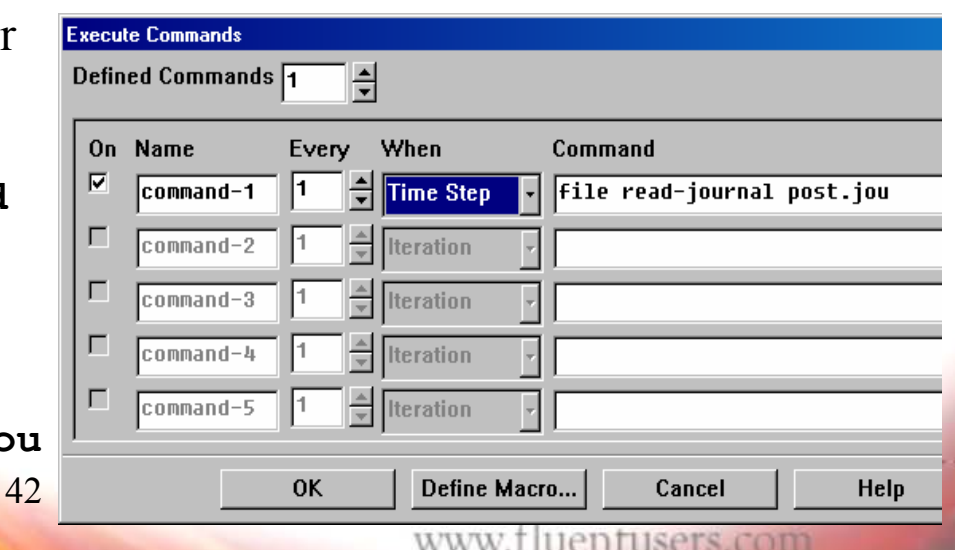

#### **Fluent Software Training UGM 2003** Details of a Journal for Graphics

•A sample journal file (post.jou) would contain:

```
display set hc color color ; Select 'color' for hardcopy
dis set hardcopy driver tiff ; Select 'tiff' format
dis set hc invert-background? y ; Check 'on' white-back-ground
dis set hc landscape? n ; Check 'off' landscape
dis se hc x-r 800 ; Select x-resolution
dis se hc y-r 1200 ; Select y-resolution
surf iso-surf vof-poly-2 vfp-2 , .5 ,; Create iso-surface to locate 
                                 ; the interface (vfp-2)
dis set win axe vis no ; Make Axis invisible
dis set win sca vis no ; Make legend invisible
dis set con surf vfp-2 outlet ; Select surfaces to plot
    poly-1-in poly-2-in y=0.05 ; contours on 
     y=0.1 y=0.15 y=0.2 y=0 , 
dis vi res view-0 ; Restore the view, view-0
dis con vof-poly-2 ,, ; Display contours of VOF of Poly-2
dis hc vof-%t.tif ; Create graphic files on disk
dis set hc invert-background? y ; Restore background as black
surf ds vfp-2 ; Delete the VOF iso-surface
                                                          View-0 must be predefined
```
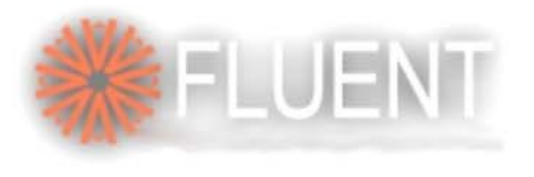

### Some frames ...

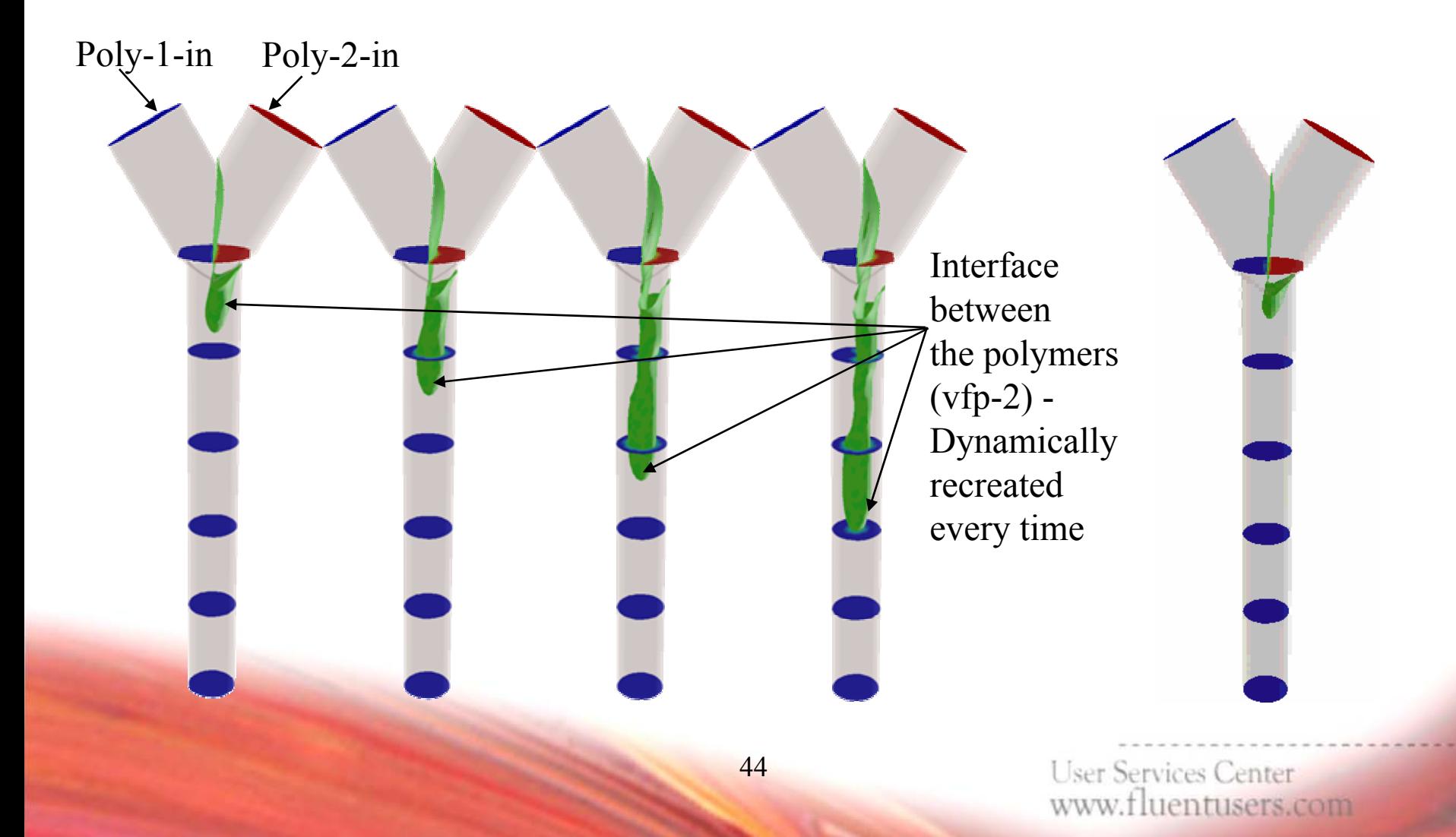

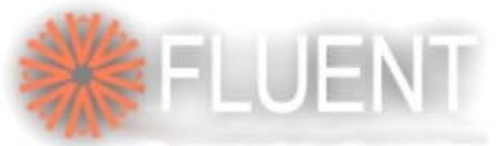

# Some Enhancements on the Journal

- • Create a filename within the journal **(define aaa "animate")**
- •Check and if not exists, create a directory to hold graphic files

```
 Works for both UNIX & WINDOWS Works for both UNIX & WINDOWS
(define d_name "animate")
(if (nt?)
(system (format #f "\"if not exist ~a mkdir ~a\"" d_name d_name))
(system (format #f
"\#\!/bin/sh\n if test -d ~a \; then echo \"\"\; \n else mkdir ~a 
\n fi" d_name d_name)))
```
- • Create hardcopy of the graphic in the d\_name directory
	- ––*Works for both UNIX & WINDOWS Works for both UNIX & WINDOWS*

**(if (nt?)**

```
(ti-menu-load-string (format #f "dis hc ~a\\~a.tif " d_name aaa))
(ti-menu-load-string (format #f "dis hc ~a\/~a.tif " d_name aaa)))
```
**User Services Center** www.fluentusers.com

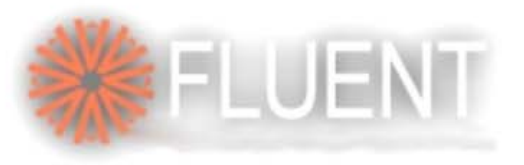

## Another Example

- • Often we run transient cases with auto-saving of data at some timeintervals and intend to do post-processing at a later time
- •This could be very demanding, if not tedious
- • A journal can significantly reduce the task and enhance reusability
	- You may reuse the journal for another case
	- May generate a different set of post-processing
	- $-$  Can systematically run Define\_on\_Demand routines with each data set to perform numerical analysis at each saved time
	- Generate transient plot of certain parameter(s)
- • We will cursorily introduce Scheme here to facilitate automatic reading of the data file sets and dumping appropriately named graphic as well as xy-data files

**User Services Center** w.fluentusers.com

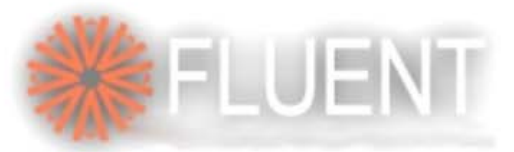

### Post-Analysis of Transient Data

- • Note that the "auto-saved" data file names are created as a concatenated base-name and the time-step number
	- e.g., my\_case0000.dat.gz, my\_case0010.dat.gz etc. when the autosave data frequency was 10
- We will construct a "do-loop" in scheme to first construct such filenames and then read those in and eventually perform the postprocessing activities with TUI as illustrated earlier
- • The process is as follows:
	- Start appropriate Fluent version
	- Read in the Case file
	- Read in the journal file to read successive data files, do post-processing and save graphics and other files

#### **Fluent Software Training** Journal for Transient Data **UGM 2003**

```
(define (my-post-proc);;name of the journal-function
(define basename "mycase") ;;Filename prefix for the data files
(define nstart 598000);; time-step # for the 1st data set
(define nsave 2000) ;; auto-save frequency
(define ndata 4) ;; # of data-sets
```

```
(do ((i nstart (+ nsave i)))((= i (+ nstart (* ndata nsave))))
```

```
(begin
```
**)))**

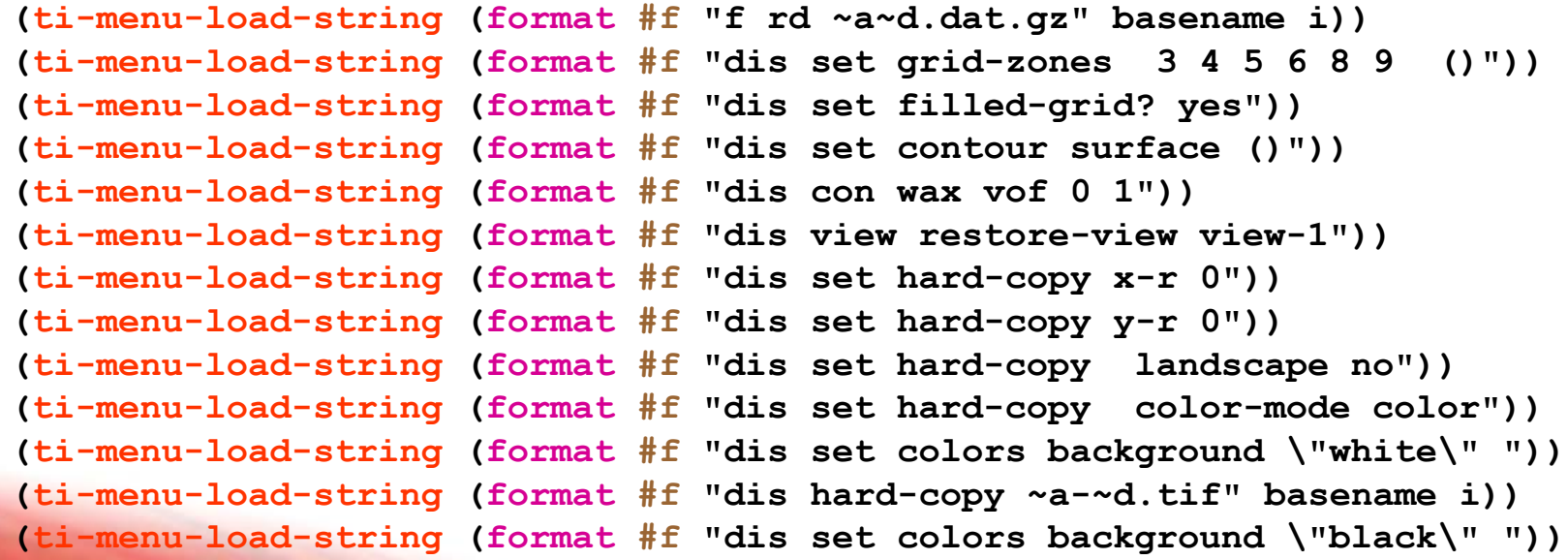

**User Services Center** www.fluentusers.com

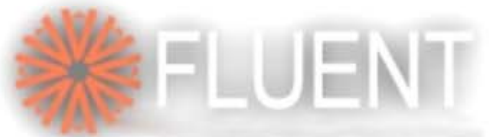

## Some Details on The Journal

- • Journal can be loaded in a Fluent session through **File-Read\_Journal** menu **(define (my-post-proc)…**
- • The function can be executed by typing **(my-post-proc)** in the Fluent console window
- •The do-loop syntax illustrates the construct for processing multiple dataset

```
(do ((i nstart (+ nsave i)))
      ((= i (+ nstart (* ndata nsave))))
(begin………))
```
- • The following function is the most widely used wrapper for a TUI command **(ti-menu-load-string (format #f "f rd ~a~d.dat.gz" basename i))**
- • The format function allows reconstructed command based on user-specified values
	- In this case a TUI command, e.g., **f rd mycase0010.dat.gz**, is being created
	- Note that both basename and i are used as variable to construct the TUI

**User Services Center** www.fluentusers.com

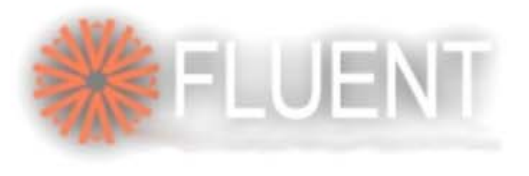

### TUI Resource

• For a complete list of TUI commands, look in the help area on your system:

**file://~fluent.inc/fluent6.1/help/html/tuilist/main\_pre.htm**

- $-$  Where the " $\sim$ " is the full path name for your installation of the Fluent.Inc directory
- • Note that a system command can be executed from the Fluent console window by preceding the command with a '!' or as (system command) where command is a valid system command in quotes  $(\cdot, \cdot, \cdot)$

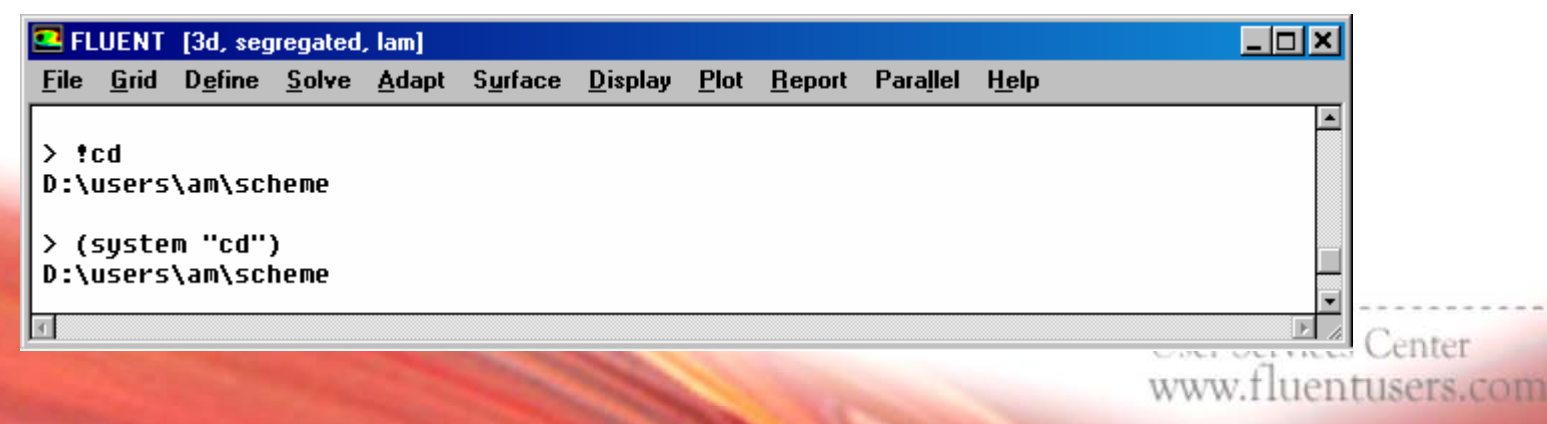

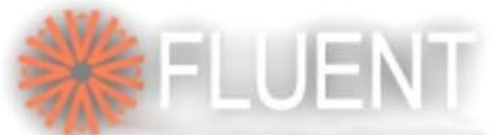

Drive Gambit/Fluent Thru' Excel

- •Use Excel to create your own template
- •Here is one example: Bend Flow Analysis
- • This is a cook-up problem
	- Say the user wants to study parametric effects of the pipe diameter and bend angle vis-à-vis material properties  $\frac{1}{2}$
- • The task will include:
	- Creation of Clean and parameterized Gambit journal
	- Creation of Fluent Journal to read in the mesh and run thecase as well as write out relevant files
	- Customize Excel to take user-inputs and drives the journals in the background

**User Services Center** uentusers.com

 $\sum_{k=1}^{n}$ 

**Fluent Software Training** 

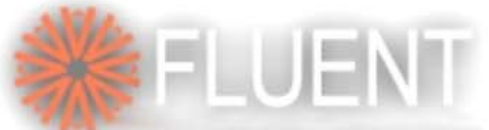

# Drive Gambit/Fluent Thru' Excel

52

**…**

- • Note the gambit journal begins with the redefinition of the default parameter **GUI.GENERAL.TRANSCRIPT** so that background run does not throw the transcript on the dos window
- • Also note that the excel inputs are redirected to a SSV file named, **"geom-input.prn"** and read in the journal file
- • Rest of the journal file is like any other typical gambit journal file

**default set "GUI.GENERAL.TRANSCRIPT" numeric -1/===== User inputs ========================== read file "geom-input.prn"**

**Fluent Software Training** 

*<u>End of User inpus</u>* 

**\$height=10\*\$r1 \$is=\$r1/50 \$r2=2\*\$r1 \$offset=0.5\*\$height \$hb2=\$height/2 \$ab2=\$angle/2 \$r8=\$r1\*8.0 \$in1=30 \$in2=20 \$in3=40 \$in4=24 \$b1=\$r1/100 \$bgf=1.2 \$br=14 \$h4=\$height\*4 \$d1=\$r1 \* (1-cos(\$angle)) \$d2=\$r1 \* sin(\$angle) \$d3=2 \* \$r1 \* (1-cos(\$angle))**

**volume create height \$height radius1 \$r1 radius3 \ \$r1 offset \$hb2 0 0 xaxis frustumvolume move "volume.1" offset -\$height 0 0 volume copy "volume.1" to "volume.2"**

**/----------------------------------------------------**

Drive Gambit/Fluent Thru' Excel

- • Fluent inputs from excel are stored in the **"**flu-input.prn **"**file
- $\bullet$  The function to open the file for input is open-input-file
- $\bullet$  (%read ifile) function reads in one field at a time and the value can be redirected to appropriate variable
- $\bullet$  In rest of the fluent journal, regular use of **ti-menu-loadstring** and **format** statements will be made to custom use of TUI

**(define ifile (open-input-file "flu-input.prn")) (%read ifile)(%read ifile) (define st-file (%read ifile)) ;; Prefix of mesh filename (%read ifile) (define sx (%read ifile)) ;; scale factor for length (%read ifile) (define density (%read ifile)) ;; density (%read ifile) (define sp-heat (%read ifile)) ;; specific-heat (%read ifile) (define th-cond (%read ifile)) ;; thermal conductivity (%read ifile) (define vis (%read ifile)) ;; viscosity (%read ifile) (define m-in (%read ifile)) ;; Inlet mass flow rate (%read ifile) (define t-in (%read ifile)) ;; Inlet (total) T at P-in (%read ifile) (define p-out (%read ifile)) ;; Static P at P-out (%read ifile) (define t-out (%read ifile)) ;; Backflow T at P-out (%read ifile) (define t-wall (%read ifile)) ;; Wall T (%read ifile)**

53**(define num-iter (%read ifile)) ;; No. of iteration**

**User Services Center** www.fluentusers.com

**Fluent Software Training** 

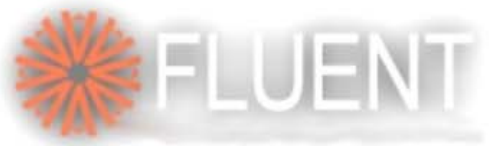

### **Fluent Software Training** Customizing EXCEL

- • Couple of macros need to be recorded to store the SSV files for gambit and fluent inputs
- • Appropriate icons can be created for subsequent easy use
- $\bullet$  The macros can be stored with PERSONAL.XLS file so that they are available on any subsequent excel session

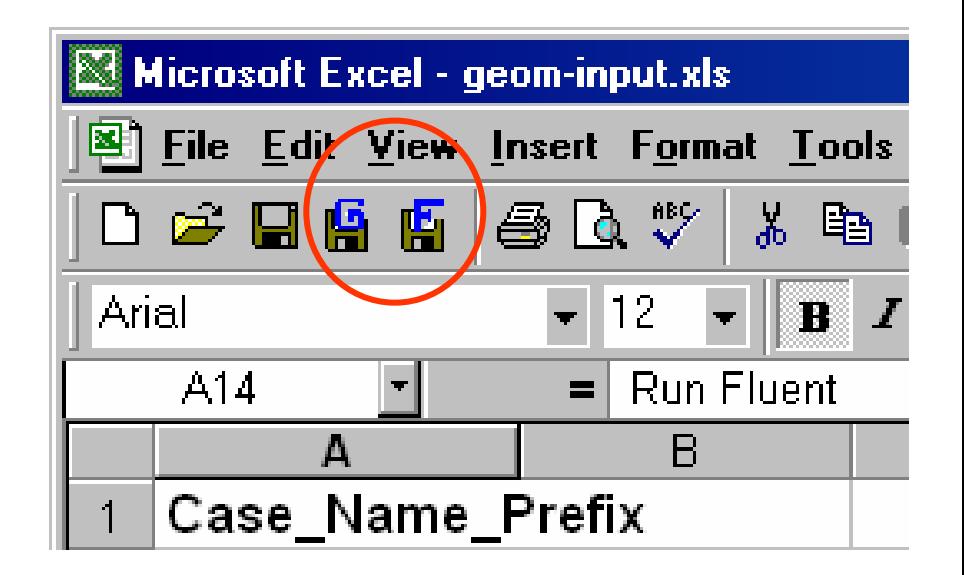

**UGM 2003** 

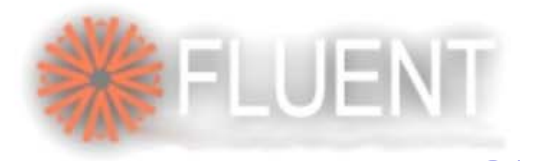

**Fluent Software Training UGM 2003** Customizing EXCEL

- • Small batch files for Fluent and Gambit will be required to make clean start and redirect outputs
- •Gambit Batch called from Excel

**del default-id\*del \*lokgambit -inp mb-excel.jou**

•Fluent Batch called from Excel

> **del output fluent 3d -g -i f-excel.jou -o output**

**User Services Center** www.fluentusers.com

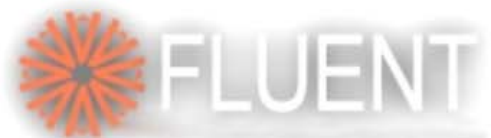

### Gambit Template on Excel

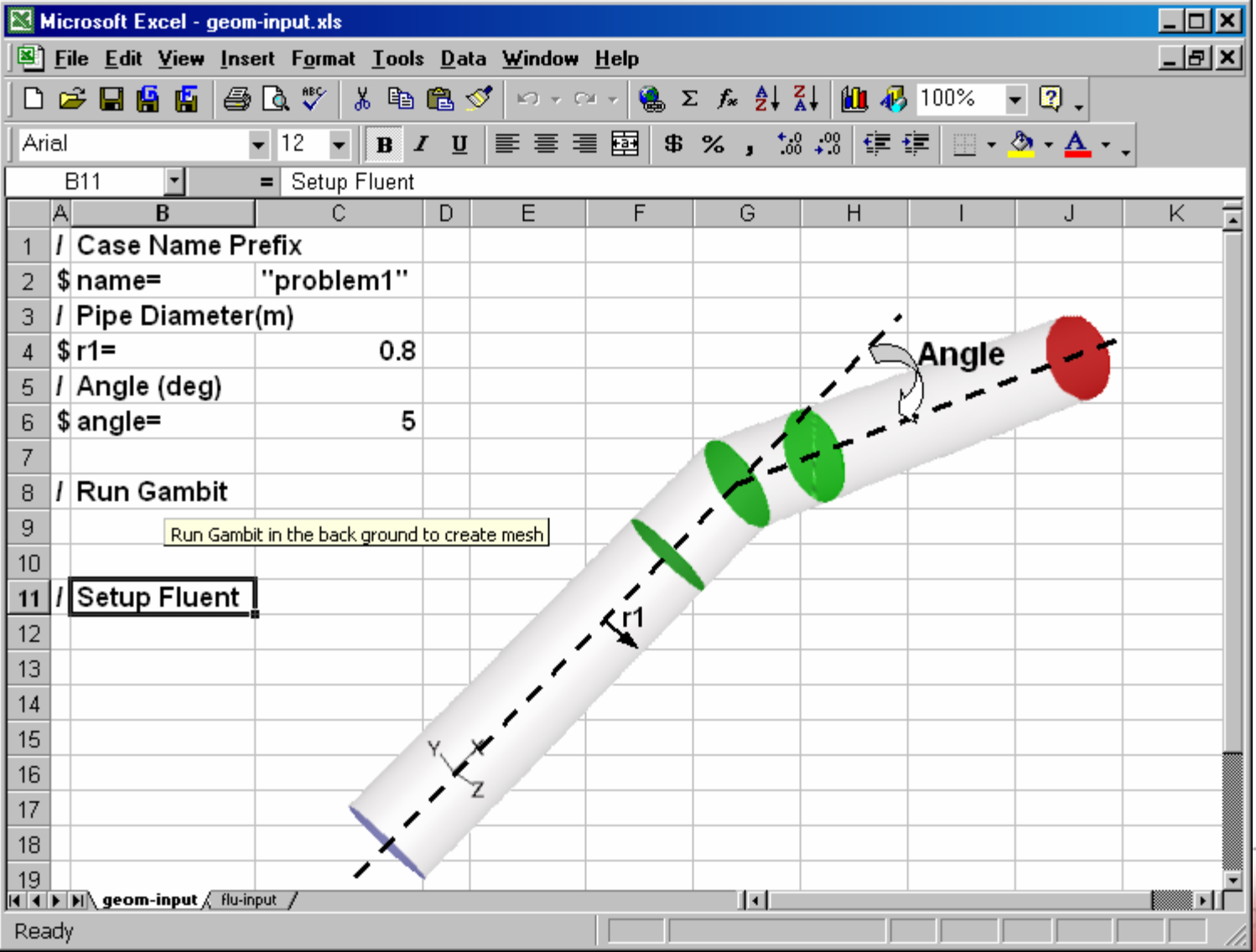

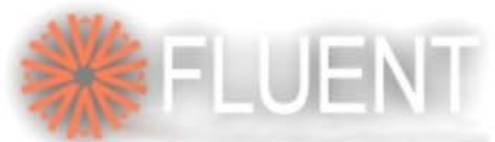

### Fluent Template on Excel

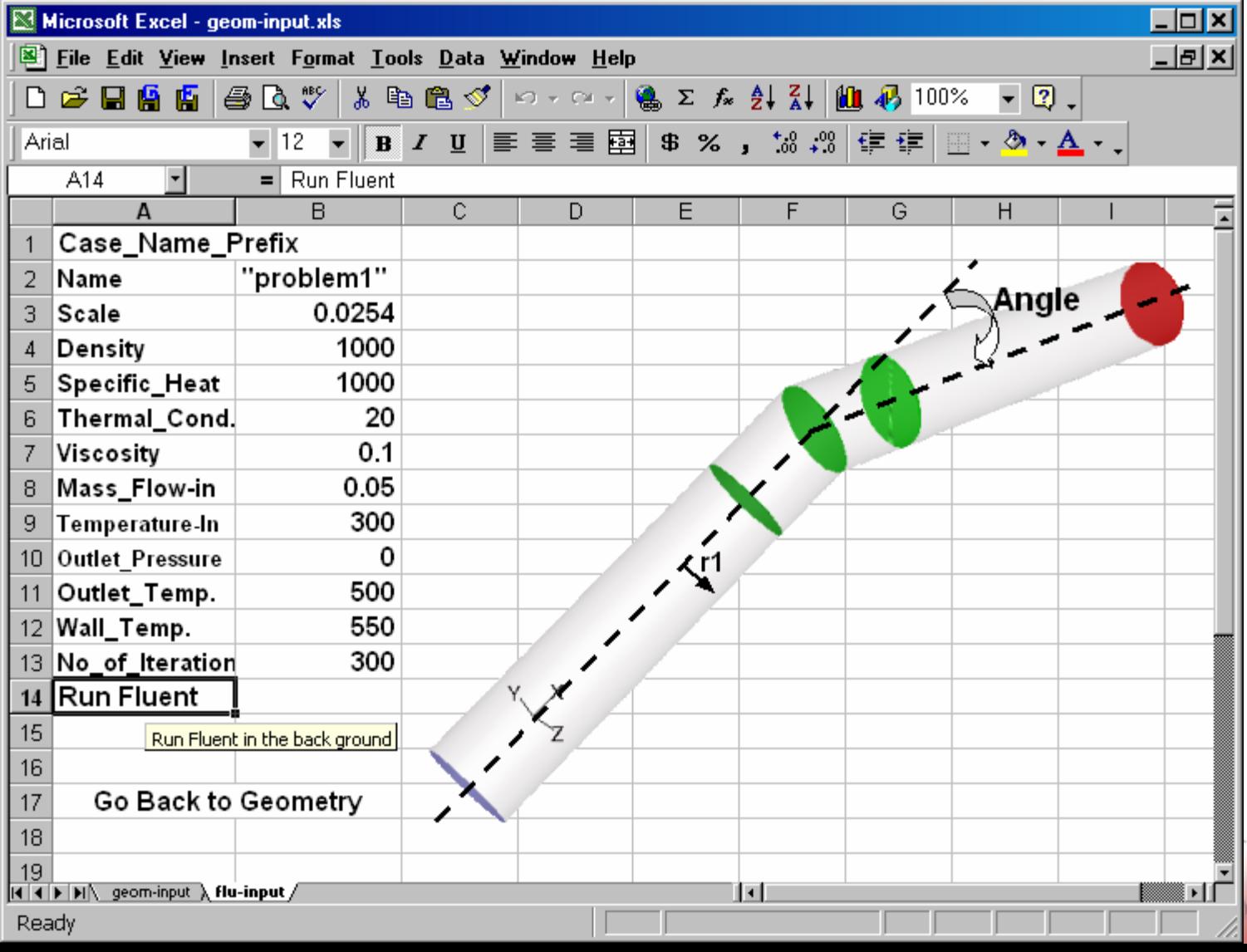

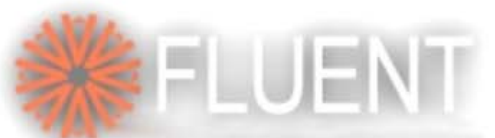

## Templates With and Beyond Excel

- • Template capabilities using Excel can be significantly enhanced with meaningful programs with Excel
- • However, in all likelihood, this will provide passive access to Fluent/Gambit
- • For more interactive templates, Fluent provides consulting services for custom front-ends

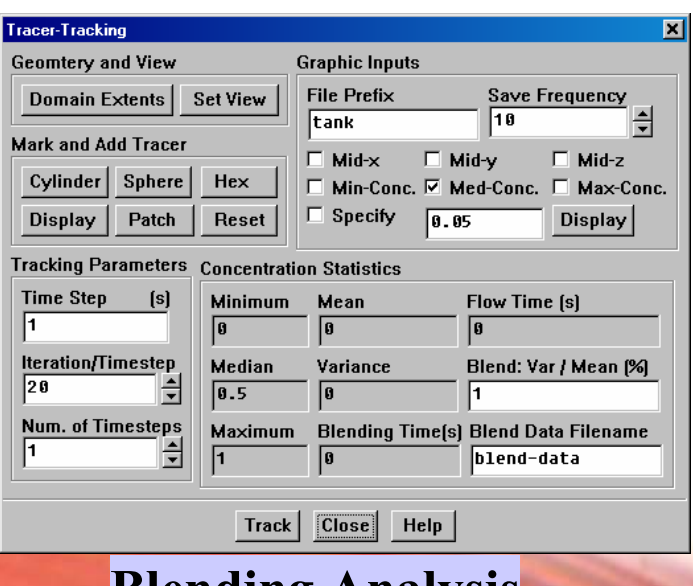

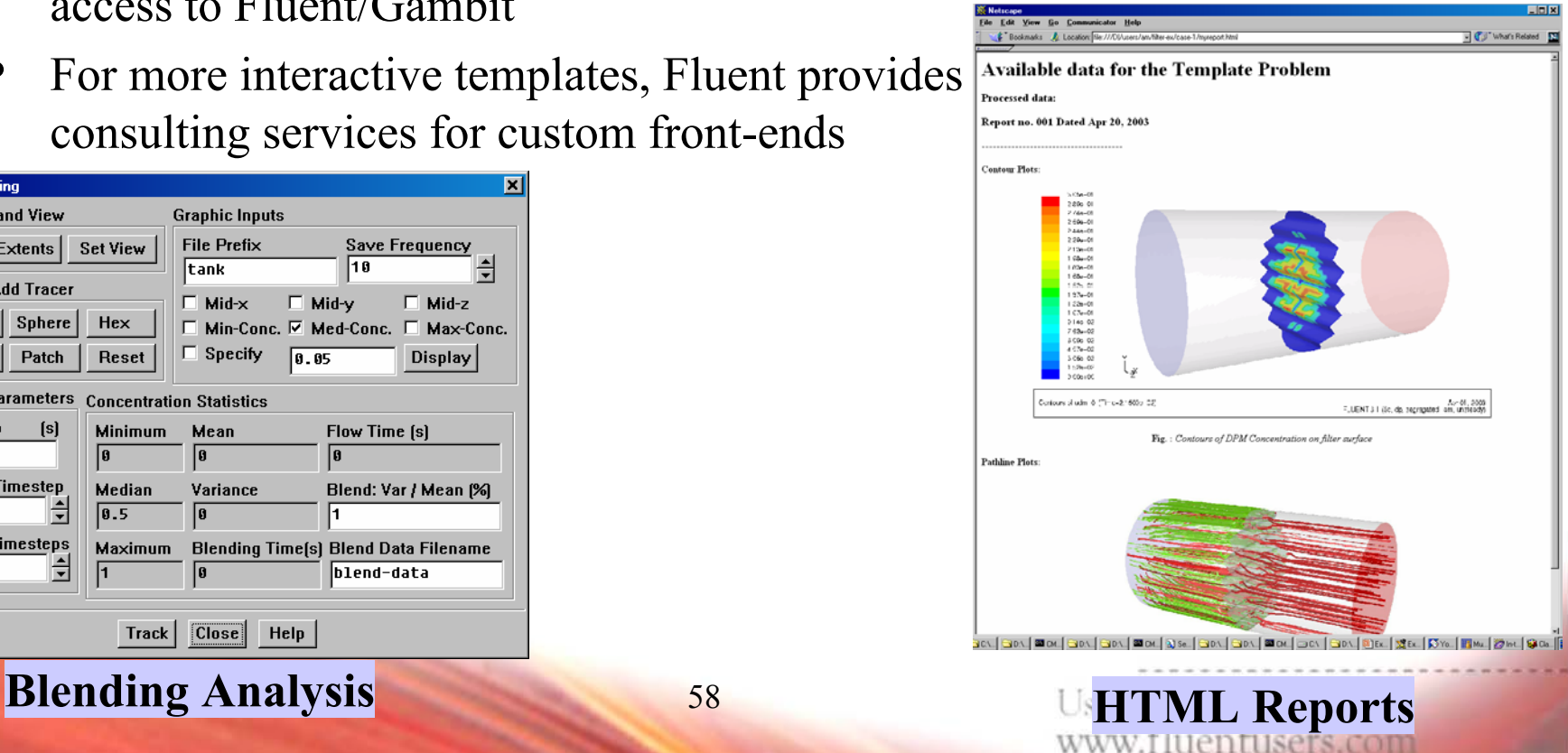

# Fluent Based Complete Template

 $\bullet$  Fluent based fully functional templates are also possible for high volume repeat tasks with too many complex steps in problem setup and analysis

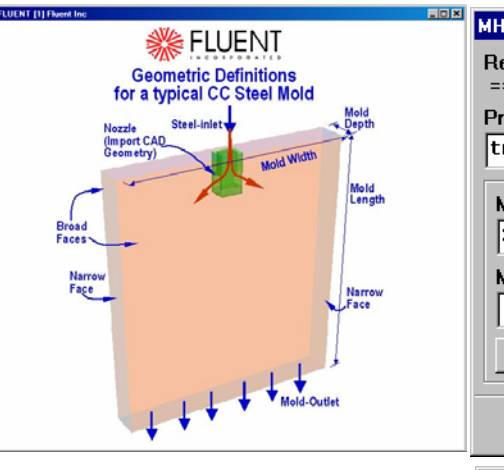

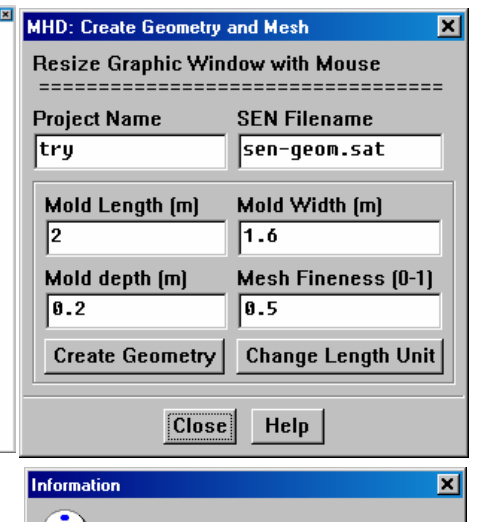

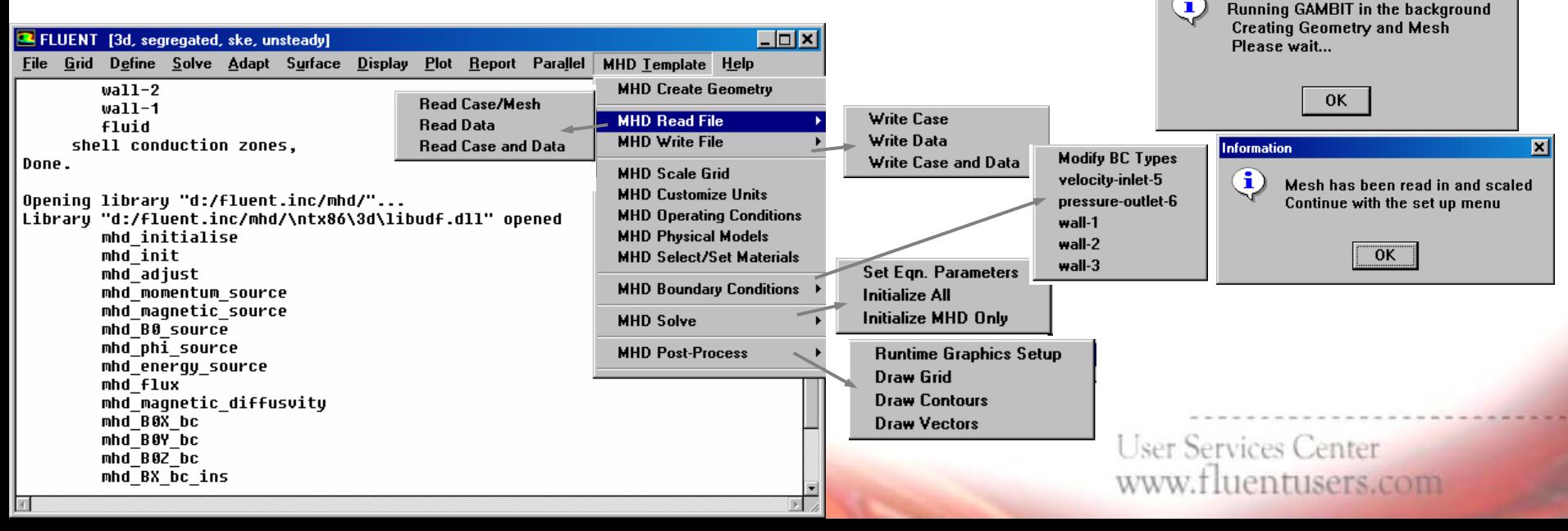

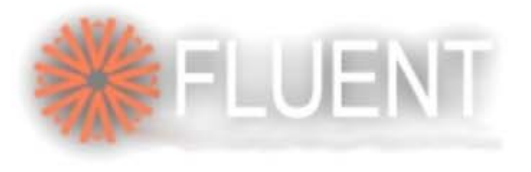

### Closure

- • The power of journals with both Fluent and gambit is getting richer with every release
- • Increasing use of CFD as a simulation and model analysis tool drives the need for template creation
- $\bullet$  This lecture intended to provided enough information to getting started with journal creation
- $\bullet$  Information is also provided on how to get more detailed information on topics that could not be covered herein
- •Additional information is appended
- •Some neat examples of increasing complexity have been demonstrated
- • Work with your support engineer in case you need further inputs or want us to develop templates for you

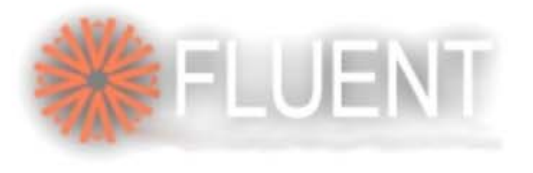

# Appendix

- • In the following few slides, additional information about custom GUI creation, menu addition and some special variable declarations are discussed
- $\bullet$  In the interest of time during the short presentation, these topics may not be covered
- $\bullet$  However, the slides are self-explanatory and for any further assistance please contact us

**User Services Center** www.fluentusers.com

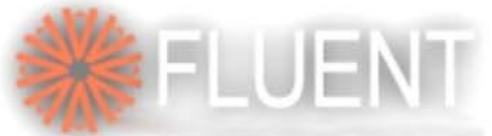

### Some Details on The Journal

- • You can add arithmetic expressions: **(define a (+ 20 3)) (define b (\* a (/ 20.2 30)))**
- • Global variables in FLUENT are called '**RP\_VAR**'s
	- These variables are present in all TUI, GUI and solver/UDF environments
	- **RP\_VAR-<sup>s</sup>** may not be available for post-processing
- !<br>. A '-' is allowed with variable / function names in scheme functions
- $\bullet$ Local variables in scheme functions are not accessible from UDFs
- •Local variables in UDFs are not accessible from scheme functions
- •The RP VARs are available from the scheme as: **(rpgetvar 'physical-time-step)** returns ∆t from FLUENT **(rpsetvar 'physical-time-step 0.01)** sets ∆t in FLUENT

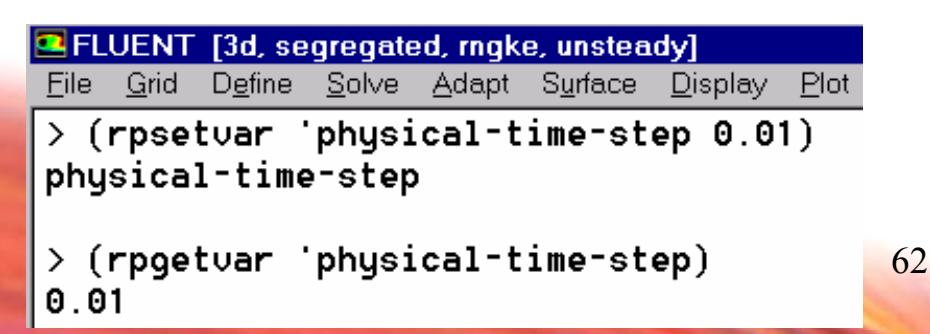

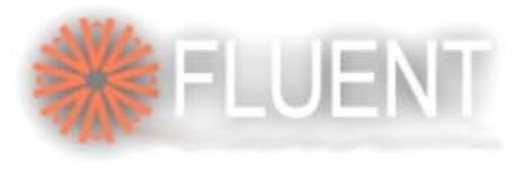

### RP\_VARs

- •The RP VARs are available from UDF-s using a C-macro call
	- Example of **C**-calls:

**f\_time = RP\_Get\_Real("physical-time-step"); n\_time = RP\_Get\_Integer("time-step");**

- • Available macro-s in C for defining RP\_VARs:
	- **RP\_Set\_Real("var1",value); /\* value (real) contains value of 'var1' \*/**
	- **RP\_Set\_Integer("var2",ivalue);** 
		- **/\* ivalue (integer) contains value of 'var2' \*/**
- Use '**%rp-var-value**' function in scheme to access **var1** & **var2**:
	- **(define new-var1 (%rp-var-value** '**var1))**
	- **(define new-var2 (%rp-var-value** '**var2))**
- **! Note:** Integer & real are accessed by same scheme function **'%rp-var-value'** These macros require use of 'compiled' UDFs only

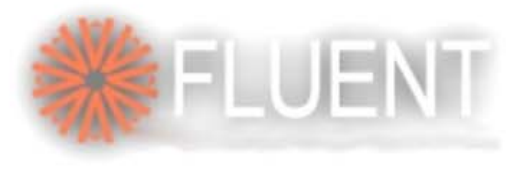

### Reports to File

• In FLUENT, the report menu items have no 'write-to-file' option – Following journal function lets you do so:

```
(define test (format #f "test~06d.rep" (rpgetvar 'time-step)))
    (with-output-to-file test (lambda () 
      (ti-menu-load-string "report sav 4 () pressure")))
```
- • Note:
	- with the '**format**' function, the file name is constructed (e.g., **test00001.rep**)
	- '**with-output-to-file**' function redirects FLUENT output to file
	- '**ti-menu-load-string**' function transmits TUI commands through the scheme
	- You need to load this function in FLUENT and can execute through solve-monitor-command at any chosen interval of time-steps by inserting the load command for the scheme function:

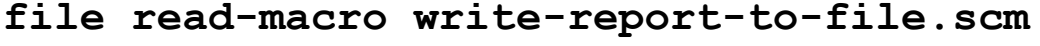

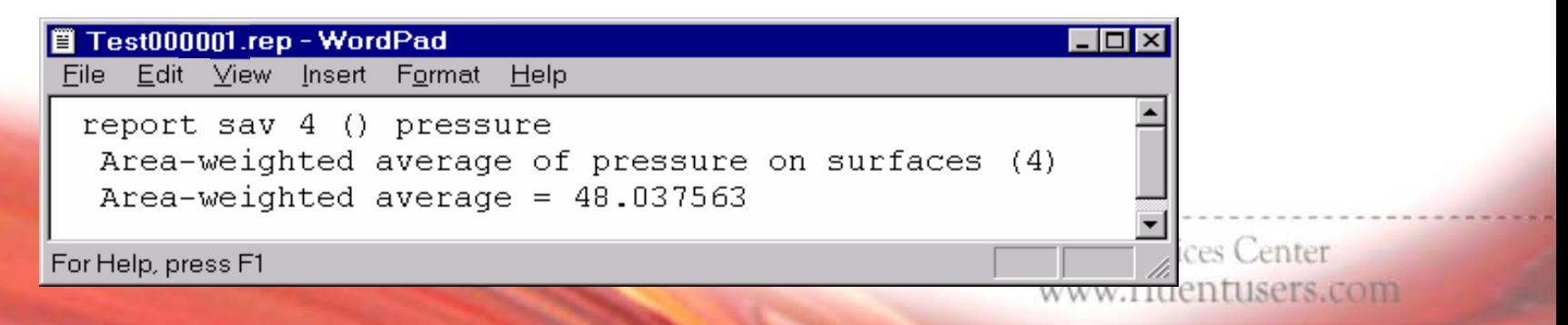

É FLUEN

**Fluent Software Training** 

### Custom Menu/GUI Using Scheme Functions

- • Let us implement Herschel-Bulkley Viscosity model in fluent
- •We will use **DEFINE** PROPERTY routine to calculate the viscosity with 4 inputs from the user using GUI:

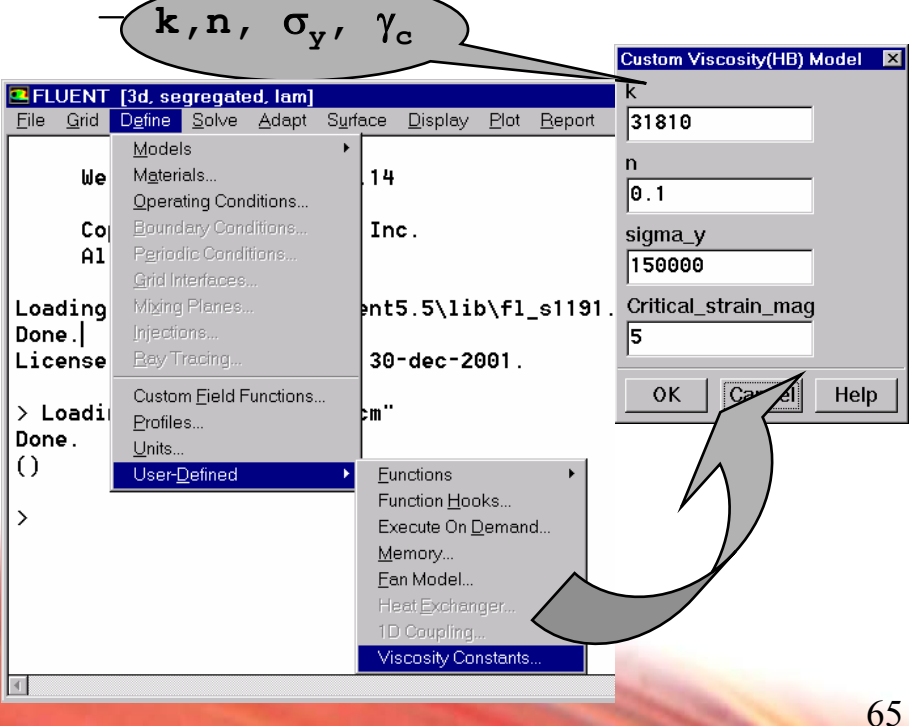

```
/* UDF for Herschel-Bulkley viscosity */
#include "udf.h"
real T,vis, s_mag, s_mag_c, sigma_y,n,k;
real C_1 = 1.0;
real C<sup>-2</sup> = 1.0;real C_3 = 1.0;real C_4 = 1.0;
int ia ; 
DEFINE_PROPERTY(hb_viscosity,c,t)
{ 
T=C_T(c, t); 
s mag = CELL STRAIN RATE MAG(c,t);
/* Input parameters for H-B Viscosity */ 
if (ia==0.0) 
{ C_1 = RP_Get_Real("c_1"); 
  C_2 = RP Get Real("c_2");
  C_3 = RP Get Real("c<sup>3"</sup>);
  C_4 = RP Get Real("c<sup>4"</sup>);
  i\overline{a} = 1;k = C 1 ;
n = C_2 ; 
sigma_y = C_3 ; 
s mag c = C_4 ;
i\overline{f} (s_mag < s_mag_c)<br>{vis = sigma y*(2-
    {vis = sigma_y*(2- s_mag/s_mag_c)/s_mag_c+k*((2-n)+(n- 1)*s_mag/s_mag_c)*pow(s_mag_c,(n-1));} 
else { vis = sigma_y / s_mag + k*pow(s_mag, (n- 1));} 
return vis; 
                    CACL OCLUITED CALIFED
}
                    www.fluentusers.com
```
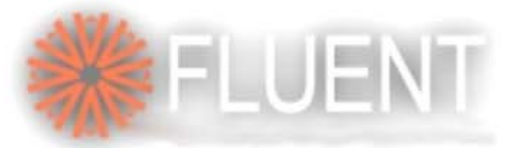

www.fluentusers.com

### Scheme Function for HB Viscosity Inputs

```
;;;; Create rpvars for user defined custom viscosity model if they don't exist.;;
(if (not (rp-var-object 'c_1))(rp-var-define 'c_1 31810.0 'real #f))
(if (not (rp-var-object 'c<sup>2</sup>))(rp-var-define 'c<sup>2</sup> 0.1 'real #f))
(if (not (rp-var-object 'c_3))(rp-var-define 'c_3 150000.0 'real #f))
(if (not (rp-var-object 'c<sup>4</sup>))(rp-var-define 'c<sup>4</sup> 5.0 'real #f))
(define gui-hb-vis ;;;; Create a panel for the user defined custom viscosity model
  (let ((panel #f)(CBH1)(CBH2)(CBM1)(CBM2))
                                                                       Custom Viscosity(HB) Model X
     (define (update-cb . args);update panel fields 
       (cx-set-real-entry CBH1 (rpgetvar 'c_1)) 
                                                                        31810(cx-set-real-entry CBH2 (rpgetvar 'c_2)) 
       (cx-set-real-entry CBM1 (rpgetvar 'c_3)) 
                                                                        \mathbf n(cx-set-real-entry CBM2 (rpgetvar 'c_4)) ) 
                                                                        le . 1 .
     (define (apply-cb . args) 
                                                                        sigma y
       (rpsetvar 'c_1 (cx-show-real-entry CBH1)) 
                                                                        150000
       (rpsetvar 'c_2 (cx-show-real-entry CBH2)) 
       (rpsetvar 'c_3 (cx-show-real-entry CBM1)) 
                                                                        Critical_strain_maq
       (rpsetvar 'c_4 (cx-show-real-entry CBM2)) ) 
                                                                        15.
     (lambda args 
                                                                              Cancel
                                                                          OKHelp
      (if (not panel) 
       (let ((table) (form))
         (set! panel (cx-create-panel "Custom Viscosity(HB) Model" apply-cb update-cb)) 
         (set! table (cx-create-table panel "" 'border #f 'below 0 'right-of 0))
         (set! form (cx-create-frame table "" 'border #f))
         (set! CBH1 (cx-create-real-entry table "k" 'width 14 'row 1 'col 0 ))
         (set! CBH2 (cx-create-real-entry table "n" 'width 14 'row 2 'col 0 ))
         (set! CBM1 (cx-create-real-entry table "sigma_y" 'width 14 'row 3 'col 0 ))
    (set! CBM2 (cx-create-real-entry table "Critical_strain_mag" 'width 14 'row 4 'col 0))) 
          ) (cx-show-panel panel) )))
 (cx-add-item "User-Defined" "Viscosity Constants..." #\U #f cx-client? gui-hb-vis)66User Services Center
```
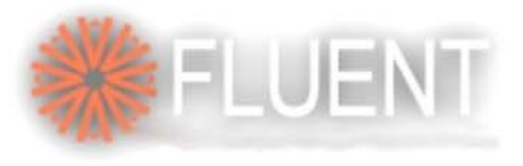

### TUI for Patch

- • The patch-function in fluent is available only through GUI
	- The following scheme function allows patching individual variables into zones
	- Usage: **(tui-patch "X Velocity" '(2 3 9) '() 10.4)**
		- Visit solve $\rightarrow$ initialize  $\rightarrow$ patch panel to identify the variable name (e.g., 'X Velocity')
		- **'(2 3 9)** is a list of zone thread-ids; visit define→Boundary\_condition panel for the ids
		- **'()** can contain any register-id if you create them from adapt panel
		- **10.4** is the numeric value of the variable you want to patch

```
(define tui-patch
  (lambda (print-name t-id r value)
    (define (print-name->attribute-list name varlist)
      (let loop ((l varlist))
        (if (pair? l)
            (if (string=? name (cadar l))
                (car l)
                (loop (cdr l)))
            (cx-error-dialog "print-name->unknown variable name" name))))
    (let ((patch-var-list (%inquire-patch-variable-names))(attr))
      (set! attr (print-name->attribute-list print-name patch-var-list))
      (patch (list (list-ref attr 2) (list-ref attr 3) t-id r value)))))
```
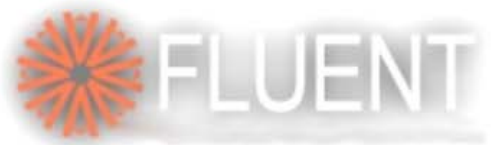

### Add Menu for Time Reset

- • How can you reset 'Global / Physical time' in fluent?
	- The following scheme function does it it allows the user to issue a command 'reset-time' from the Text-User-Interface (TUI)
	- The other straight forward scheme command to perform the same task would be **(rpsetvar 'flow-time 0**); you may use any other appropriate value instead of **'0'**

```
;; this will show up in the solve/initialize TUI & GUI menu;
(define (reset-time) 
  (let ((t-new (read-real "Global time" (rpgetvar 'flow-time)))) 
(format "\n Resetting global time to ~a" t-new) 
(rpsetvar 'flow-time t-new))) 
(ti-menu-insert-item! initialize-menu (make-menu-item "reset-time" 
#t reset-time "Reset the global time.")) 
(if (and (cx-gui?) (not (symbol-bound? 'tr-defined? (the-environment))))
    (cx-add-item "Initialize" "Reset-Time" #\A #f
    (lambda () (and (cx-client?) (rp-unsteady?))) reset-time))
(define tr-defined? #t)
```
**User Services Center** www.fluentusers.com